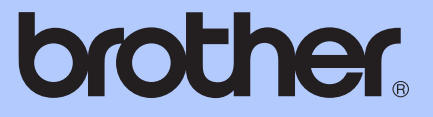

# AVANCERAD BRUKSANVISNING

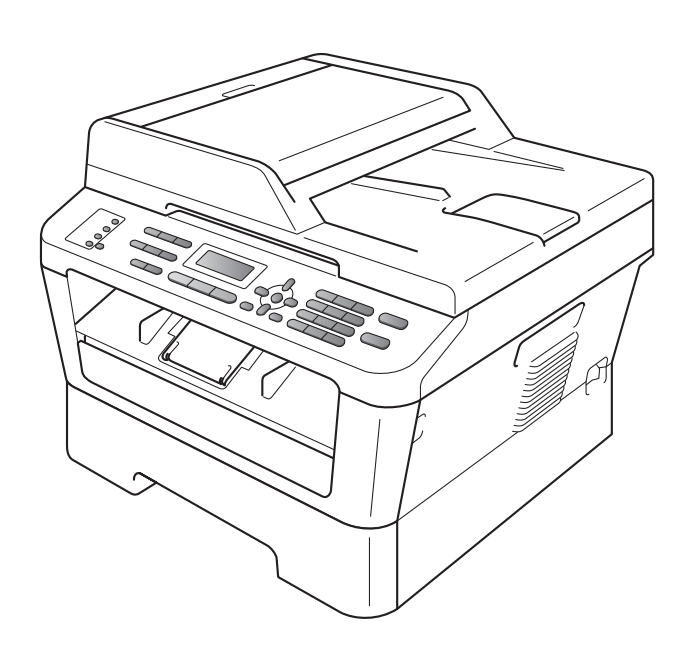

MFC-7360N MFC-7460DN MFC-7860DW

Vissa modeller är inte tillgängliga i alla länder.

Version 0

## **Bruksanvisningar och var de finns**

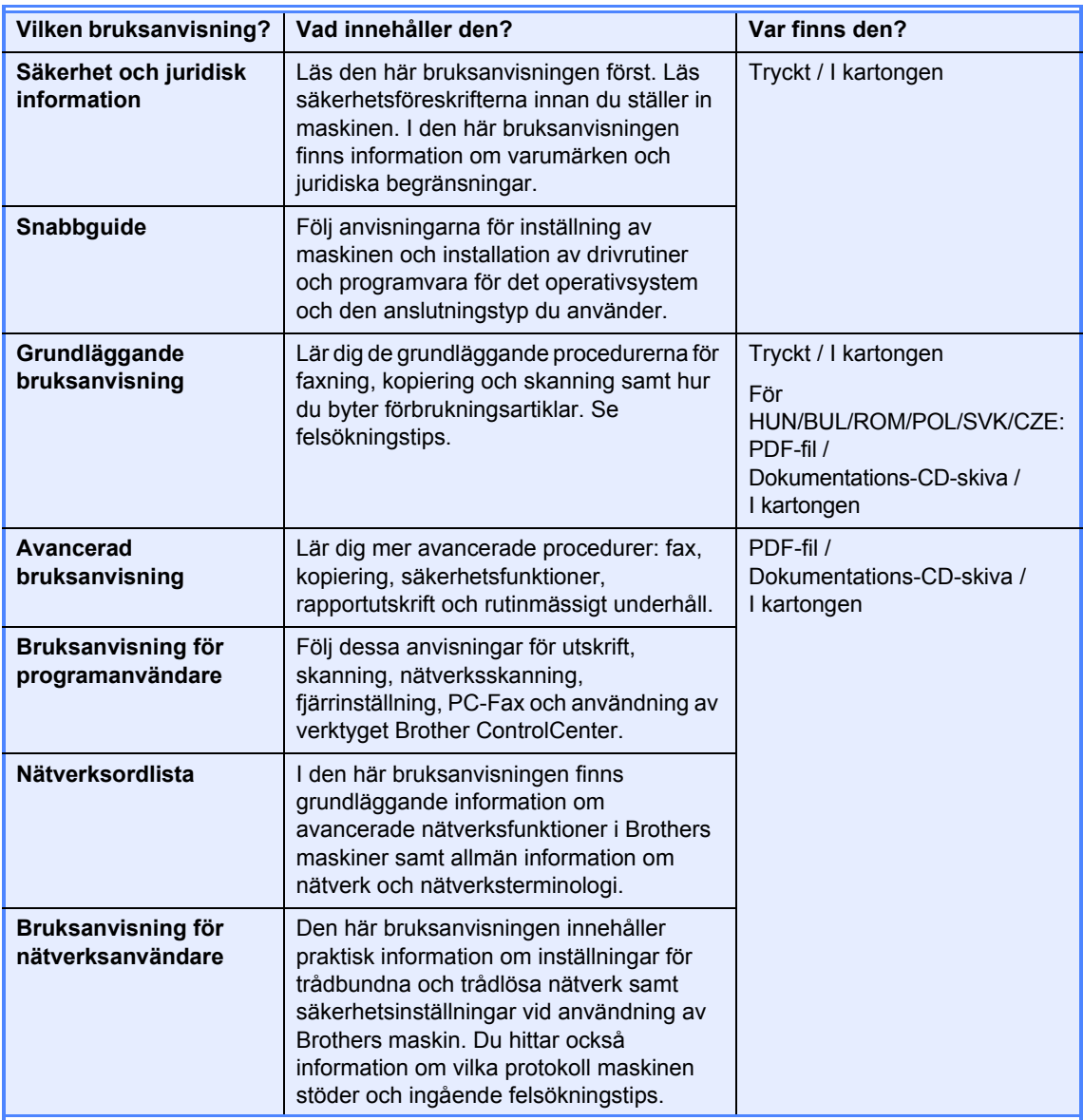

## Innehållsförteckning

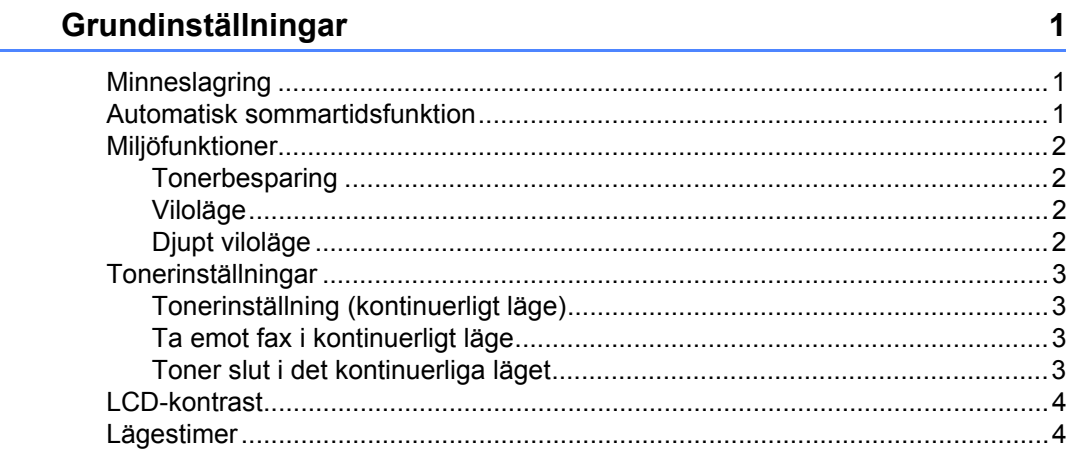

#### Säkerhetsfunktioner  $\overline{2}$

 ${\bf 5}$ 

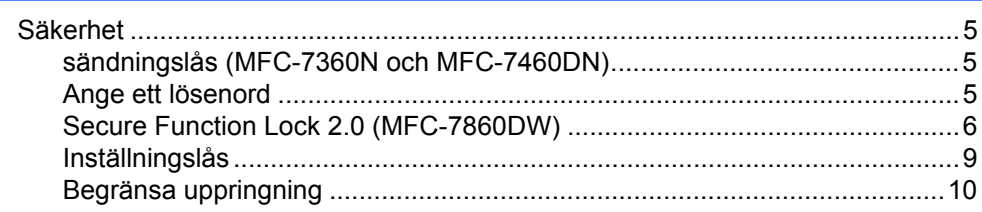

#### $\mathbf{3}$ Sända fax

 $\overline{\phantom{a}}$ 

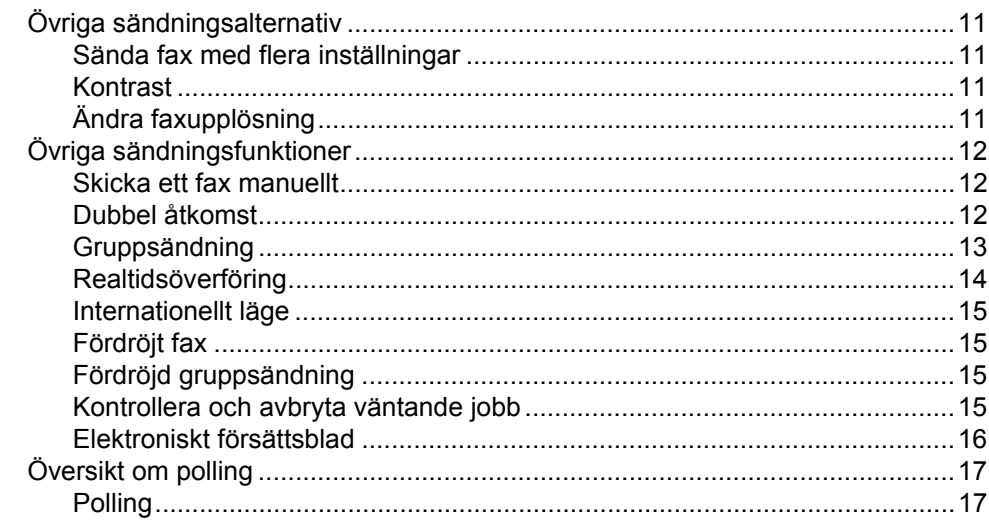

#### $\overline{\mathbf{4}}$ Ta emot fax

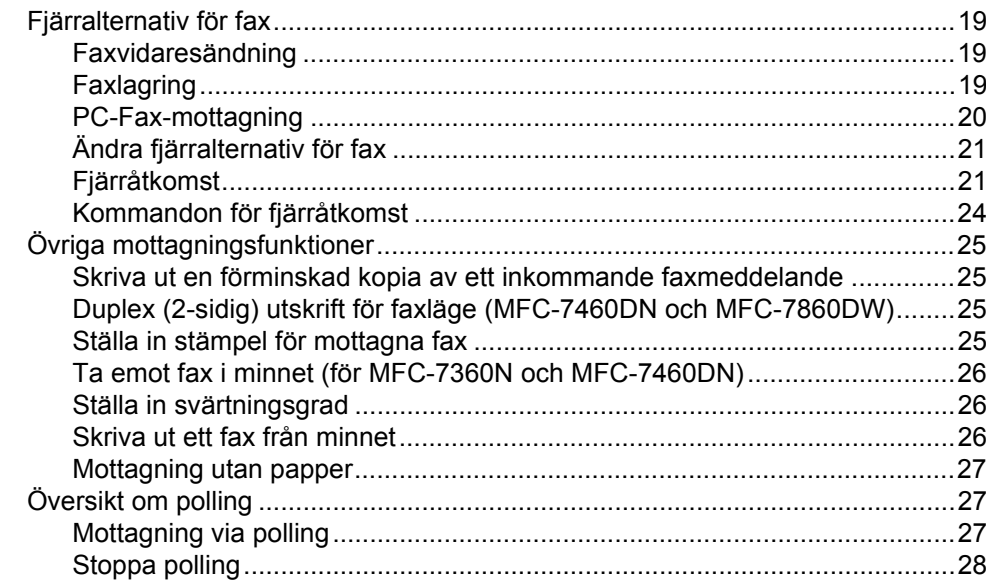

#### Uppringning och lagring av nummer  $5\overline{)}$

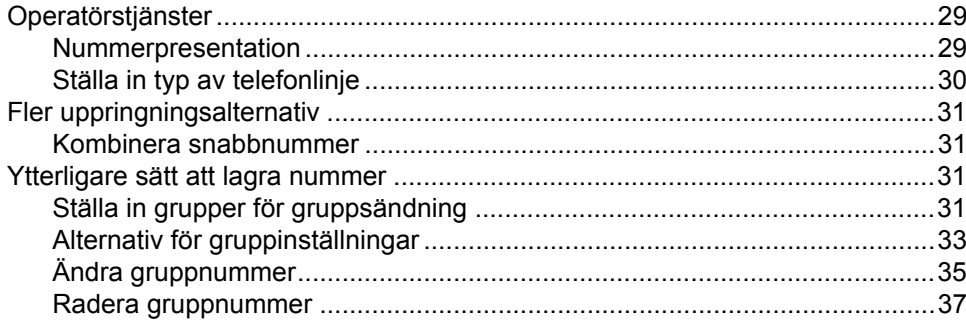

#### $6<sup>1</sup>$ Skriva ut rapporter

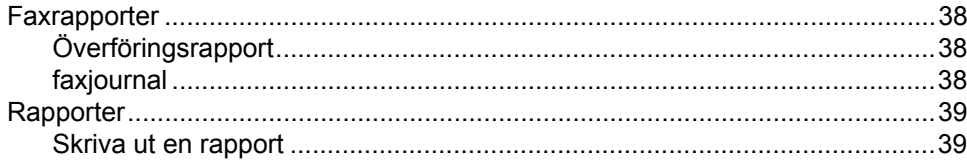

29

19

38

## **[7 Kopiering 40](#page-45-0)**

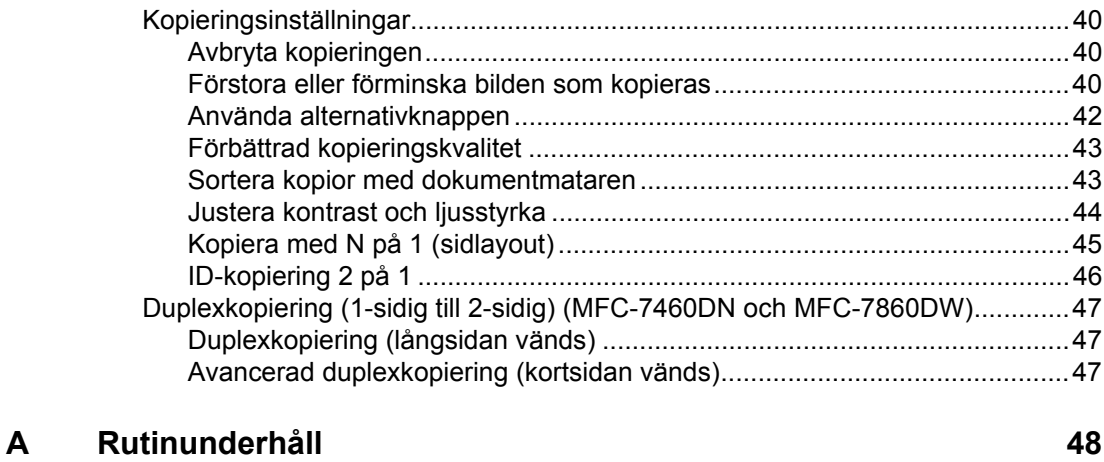

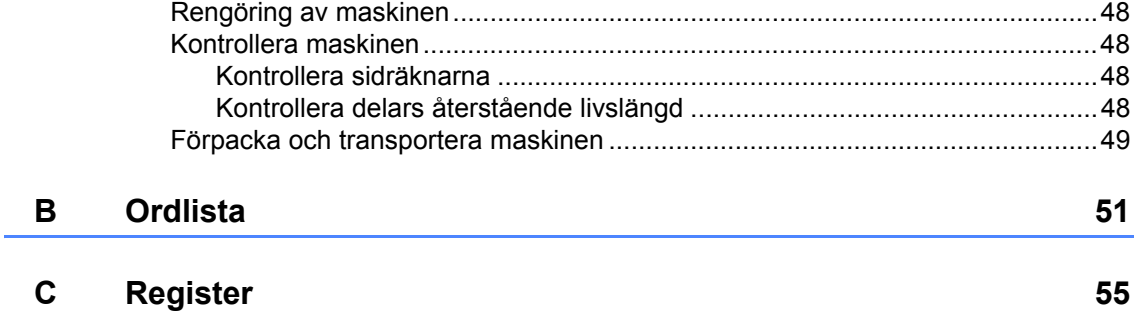

**v**

**1**

## <span id="page-6-0"></span>**Grundinställningar <sup>1</sup>**

## <span id="page-6-1"></span>**<sup>1</sup> Minneslagring <sup>1</sup>**

Menyinställningarna lagras permanent och raderas *inte* vid ett strömavbrott. Tillfälliga inställningar (till exempel kontrast och internationellt läge) *raderas*.

### (För MFC-7860DW)

Under ett strömavbrott bibehåller maskinen datum och tid och programmerade faxjobb ( fördröjt fax) i ca 60 timmar. Andra faxjobb i maskinens minne förloras inte.

(För MFC-7360N och MFC-7460DN) Under ett strömavbrott bibehåller maskinen datum och tid i ca 2 timmar. Faxjobb i maskinens minne förloras.

## <span id="page-6-2"></span>**Automatisk sommartidsfunktion <sup>1</sup>**

Du kan ställa in maskinen så att den automatiskt anpassas till sommartid. Tiden kommer då att flyttas fram en timme på våren och tillbaka en timme på hösten.

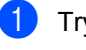

a Tryck på **Menu**, **0**, **2**, **2**.

- **2** Tryck på  $\triangle$  eller  $\nabla$  och välj På eller Av. Tryck på **OK**.
	- c Tryck på **Stop/Exit**.

## <span id="page-7-0"></span>**Miljöfunktioner <sup>1</sup>**

## <span id="page-7-1"></span>**Tonerbesparing <sup>1</sup>**

Du kan spara toner med den här funktionen. Om du ställer in tonerbesparing på På, blir utskrifterna ljusare. Grundinställningen är Av.

- 
- a Tryck på **Menu**, **1**, **4**, **1**.
- **2** Tryck på  $\triangle$  eller  $\blacktriangledown$  och välj På eller Av. Tryck på **OK**.
- **3** Tryck på Stop/Exit.

### **Obs**

Vi rekommenderar inte att tonerbesparing används för utskrift av foton eller gråskale bilder.

## <span id="page-7-2"></span>**Viloläge <sup>1</sup>**

Med inställningen för Viloläge kan elförbrukningen minskas. När maskinen är i viloläget (energisparläge) fungerar den som om den vore helt avstängd. Om data tas emot eller om du påbörjar ett arbetsmoment lämnar maskinen viloläget och går över till beredskapsläget.

Du kan ställa in hur länge maskinen ska befinna sig i beredskapsläget innan den går in i viloläget. Timern återställs när maskinen tar emot fax- eller PC-data eller kopierar. Grundinställningen är 3 minuter.

Vilar visas på LCD-skärmen när maskinen är i viloläget.

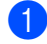

- a Tryck på **Menu**, **1**, **4**, **2**.
- Ange hur länge maskinen ska befinna sig i beredskapsläget innan den intar viloläget. Tryck på **OK**.

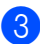

c Tryck på **Stop/Exit**.

## <span id="page-7-3"></span>**Djupt viloläge <sup>1</sup>**

Om maskinen befinner sig i viloläge och inte tar emot några jobb under en viss tid intar den automatiskt djupt viloläge och Djup vila visas på LCD-skärmen. Strömförbrukningen i djupt viloläge är mindre än i viloläget. Maskinen lämnar viloläget och börjar uppvärmningen när den mottar PC-data eller när du trycker på en knapp på kontrollpanelen.

(För MFC-7860DW) Om ett trådlöst nätverk är aktiverat intas inte djupt viloläge. Information om hur du inaktiverar det trådlösa nätverket finns i *kapitel 3* i *Bruksanvisning för nätverksanvändare*.

## <span id="page-8-0"></span>**Tonerinställningar <sup>1</sup>**

## <span id="page-8-1"></span>**Tonerinställning (kontinuerligt läge) <sup>1</sup>**

Du kan ange att maskinen ska fortsätta att skriva ut efter att Byt toner har visats på LCD-skärmen.

Maskinen fortsätter att skriva ut tills Toner slut visas på LCD-skärmen.

Grundinställningen är Stopp.

### a Tryck på **Menu**, **1**, **8**.

- Tryck på ▲ eller  $\blacktriangledown$  och välj Fortsätt eller Stopp. Tryck på **OK**.
- c Tryck på **Stop/Exit**.

## **Obs**

- Om du fortsätter att skriva ut i det kontinuerliga läget kan utskriftskvaliteten inte garanteras.
- I det kontinuerliga läget kan utskrifterna bli blekare.
- När tonerkassetten har bytts ut ändras det kontinuerliga läget till standardinställningen (Stopp).

### <span id="page-8-2"></span>**Ta emot fax i kontinuerligt läge <sup>1</sup>**

Maskinen kan spara mottagna faxmeddelanden i minnet om du väljer kontinuerligt läge när Byt toner visas på LCD-skärmen. När mottagna fax skrivs ut i kontinuerligt läge visar LCD-skärmen frågan om utskriftskvaliteten är OK . Välj 2.Nej. Maskinen behåller faxmeddelandena i minnet så att du kan skriva ut dem på nytt efter att du har bytt ut tonerkassetten. Välj 1. Ja. På LCD-skärmen visas frågan om du vill radera de utskrivna faxen från minnet. Om du väljer att inte radera dem visas samma fråga igen när tonerkassetten är utbytt.

## **Obs**

- MFC-7360N och MFC-7460DN kan spara upp till 400 fax i minnet och MFC-7860DW kan spara upp till 500 fax i minnet.
- (MFC-7360N och MFC-7460DN) Sparade fax raderas om strömbrytaren stängs av.
- Maskinen bibehåller fax som har sparats i kontinuerligt läge även om inställningen Fortsätt ändras till Stopp.
- Efter att du har bytt tonerkassett när Toner slut visas på LCD-skärmen visas frågan om du vill skriva ut sparade fax. Välj 1. Skriv ut för att skriva ut sparade fax.

### <span id="page-8-3"></span>**Toner slut i det kontinuerliga läget <sup>1</sup>**

När LCD-skärmen visar Toner slut avbryts utskriften. Du måste installera en ny tonerkassett om minnet är fullt och du vill fortsätta att ta emot fax.

Kapitel 1

## <span id="page-9-0"></span>**LCD-kontrast <sup>1</sup>**

Ändra kontrasten om du vill ha en ljusare eller mörkare skärm.

- a Tryck på **Menu**, **1**, **5**.
- 2 Tryck på ▶ om du vill göra LCD-skärmen mörkare. Eller tryck på d om du vill göra den ljusare. Tryck på **OK**.
- c Tryck på **Stop/Exit**.

## <span id="page-9-1"></span>**Lägestimer <sup>1</sup>**

Maskinen har tre lägesknappar på kontrollpanelen: **FAX**, **SCAN** och **COPY**.

Du kan ställa in hur lång tid det tar innan maskinen återgår till faxläget efter den sista skanningen eller kopieringen. Maskinen stannar i det läge som användes senast om du väljer Av.

Denna inställning ställer även in tiden för maskinen att ändra från individuella användare till läget för allmänna användare när säkerhetsfunktionslåset används. (Se *[Byta användare](#page-13-0)* på sidan 8.)

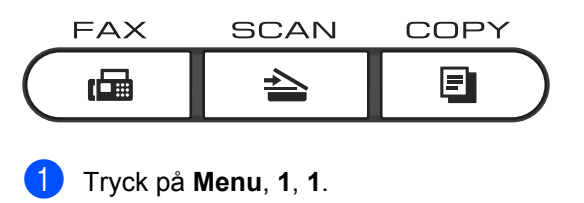

**2** Tryck på  $\triangle$  eller  $\nabla$  för att välja 0 Sek, 30 Sek., 1 Min, 2 Min., 5 Min. eller Av. Tryck på **OK**.

**Tryck på Stop/Exit.** 

**2**

## <span id="page-10-0"></span>**Säkerhetsfunktioner <sup>2</sup>**

## <span id="page-10-1"></span>**Säkerhet <sup>2</sup>**

Det går att ange säkerhet på flera nivåer för maskinen med hjälp av sändningslås (för MFC-7360N och MFC-7460DN) eller Secure Function Lock 2.0 (för MFC-7860DW) och inställningslåset. Det går inte längre att schemalägga fördröjda fax eller pollningjobb. Eventuella fördröjda fax som redan är schemalagda kommer dock att skickas även om du aktiverar sändningslås eller Secure Function Lock 2.0, och de kommer inte att förloras.

## <span id="page-10-2"></span>**sändningslås (MFC-7360N och MFC-7460DN) <sup>2</sup>**

Med sändningslås kan du förhindra otillåten åtkomst till maskinen. Medan sändningslåset är aktivt är följande funktioner tillgängliga:

- Ta emot fax
- Faxvidaresändning (om Faxvidaresändning redan är aktiverat)
- Ringa personsökare (om Ringa personsökare redan är aktiverat)
- Fjärråtkomst (om Faxlagring redan är aktiverat)
- PC-Fax-mottagning (om PC-Fax-mottagning redan är aktiverat) Medan sändningslåset är på är följande funktioner INTE tillgängliga:
- Skicka fax
- Kopiera
- **PC-utskrift**
- Skanna

#### U **Obs**

- Stäng av sändningslåset för att skriva ut fax från minnet.
- Kontakta en Brother-återförsäljare om du har glömt lösenordet för sändningslåset.

## <span id="page-10-3"></span>**Ange ett lösenord**

## **Obs**

Om du redan har angett ett lösenord behöver du inte göra det igen.

- a Tryck på **Menu**, **1**, **6**, **1**.
- **2** Ange ett fyrsiffrigt nummer för lösenordet med siffrorna 0-9. Tryck på **OK**.
- Om du anger lösenordet för första gången visas följande på LCD-skärmen Bekräfta:.
- Ange lösenordet på nytt. Tryck på **OK**.
- **6** Tryck på **Stop/Exit**.

**Ändra lösenordet för sändningslås**

- a Tryck på **Menu**, **1**, **6**, **1**.
- Tryck på ▲ eller  $\blacktriangledown$  och välj Ange lösenord. Tryck på **OK**.
- Ange det registrerade fyrsiffriga lösenordet. Tryck på **OK**.
- d Ange ett fyrsiffrigt nummer för det nya lösenordet. Tryck på **OK**.
- **6** Om LCD-skärmen visar Bekräfta: ska du ange det nya lösenordet på nytt. Tryck på **OK**.
- f Tryck på **Stop/Exit**.

### <span id="page-11-0"></span>**Secure Function Lock 2.0 (MFC-7860DW) <sup>2</sup>**

Säkerhetsfunktionslås ger dig möjlighet att begränsa allmän tillgång till följande maskinfunktioner:

- Faxsändning
- Faxmottagning
- Kopiering
- Skanning
- PC-utskrift

Denna funktion förhindrar även användare från att ändra standardinställningarna för maskinen genom att begränsa tillgången till menyinställningarna.

Innan du använder säkerhetsfunktionerna måste du först ange ett lösenord för administratörer.

Tillgång till begränsade hanteringar kan aktiveras genom att skapa en begränsad användare. Begränsade användare måste ange ett användarlösenord för att använda maskinen.

Kom ihåg att anteckna ditt lösenord. Om du har glömt bort det måste du återställa lösenordet som finns lagrat i maskinen. Om du behöver information om hur du återställer lösenordet kan du ringa en Brotheråterförsäljare och få hjälp.

## **Obs**

- Säkerhetsfunktionslåset kan ställas in manuellt på kontrollpanelen eller genom att använda webbaserad hantering eller BRAdmin Professional 3. Vi rekommenderar att du använder webbaserad hantering för att konfigurera den här funktionen. Mer information finns i *Bruksanvisning för nätverksanvändare*.
- Endast administratörer kan ställa in begränsningar och göra ändringar för respektive användare.
- När säkerhetsfunktionslåset är aktiverat kan du endast använda 1.Kontrast, 6.Pollad sändn. och 7.Försättsblad under 2.Sändning i faxmenyn.

Om Faxsändning är inaktiverad kan du inte använda någon funktion i faxmenyn.

• Mottagning av pollning är endast aktiverad när såväl faxsändning som faxmottagning är aktiverade.

### <span id="page-11-1"></span>**Ställa in lösenord för administratören 2**

Lösenordet som ställs in i dessa steg är för administratören. Detta lösenord används för att ställa in användare och för att koppla säkerhetsfunktionslåset på eller av. (Se *[Ställa in begränsade användare](#page-12-0)* på sidan 7 och *[Koppla säkerhetsfunktionslåset på/av](#page-13-1)* [på sidan 8.](#page-13-1))

- a Tryck på **Menu**, **1**, **6**, **1**.
	- b Ange ett fyrsiffrigt nummer för lösenordet med siffrorna 0-9. Tryck på **OK**.
- **3** Ange lösenordet igen när Bekräfta: visas på LCD-skärmen. Tryck på **OK**.

d Tryck på **Stop/Exit**.

### **Ändra administratörens lösenord <sup>2</sup>**

a Tryck på **Menu**, **1**, **6**, **1**.

- Tryck på  $\blacktriangle$  eller  $\nabla$  och välj Ange lösenord. Tryck på **OK**.
- **3** Ange det registrerade fyrsiffriga lösenordet. Tryck på **OK**.
- 4 Ange ett fyrsiffrigt nummer för det nya lösenordet. Tryck på **OK**.
- **b** Om LCD-skärmen visar Bekräfta:, ange det nya lösenordet på nytt. Tryck på **OK**.
- **6** Tryck på **Stop/Exit**.

### <span id="page-12-4"></span>Ställa in läget för allmänna användare

Läget för allmänna användare begränsar funktionerna som finns tillgängliga för allmänna användare. Allmänna användare behöver inte ange ett lösenord för att komma åt de funktioner som har gjorts tillgängliga genom den här inställningen. Du kan ställa in en allmän användare.

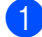

a Tryck på **Menu**, **1**, **6**, **1**.

- Tryck på ▲ eller  $\blacktriangledown$  och välj Ställ in ID. Tryck på **OK**.
- **3** Ange administratörens lösenord. Tryck på **OK**.
- 4 Tryck på  $\blacktriangle$  eller  $\blacktriangledown$  och välj Allmän. Tryck på **OK**.
- **b** Tryck på  $\triangle$  eller  $\blacktriangledown$  för att välja På eller Av för Faxsändning. Tryck på **OK**. När du har ställt in Faxsändning upprepar du det här steget för Faxmott., Kopiera, Skanna och PC-utskrift. När LCD-skärmen visar Avbryt, tryck på **OK**.

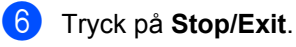

### <span id="page-12-3"></span><span id="page-12-0"></span>**Ställa in begränsade användare <sup>2</sup>**

Du kan ställa in användare med begränsningar och ett lösenord för funktioner som är tillgängliga för dem. Du kan ställa in mer avancerade begränsningar, som t.ex. enligt sidräkning eller PC-användarnamn, via webbaserad hantering. (Mer information finns i *Bruksanvisning för nätverksanvändare*.) Det går att ange begränsningar och lösenord för upp till 25 användare.

- a Tryck på **Menu**, **1**, **6**, **1**.
- Tryck på ▲ eller  $\blacktriangledown$  och välj Ställ in ID. Tryck på **OK**.
- **3** Ange administratörens lösenord. Tryck på **OK**.
- <span id="page-12-1"></span>4 Tryck på  $\blacktriangle$  eller  $\blacktriangledown$  och välj Anv.01. Tryck på **OK**.
- **5** Använd siffertangenterna för att ange användarnamnet. (Se *Skriva in text* i *bilaga C* i *Grundläggande bruksanvisning*.) Tryck på **OK**.
- **6** Ange en fyrsiffrigt lösenord för användaren. Tryck på **OK**.
- <span id="page-12-2"></span>Tryck på  $\blacktriangle$  eller  $\nabla$  för att välja På eller Av för Faxsändning. Tryck på **OK**. När du har ställt in Faxsändning upprepar du det här steget för Faxmott., Kopiera, Skanna och PC-utskrift. När LCD-skärmen visar Avbryt, tryck på **OK**.
- Upprepa ste[g](#page-12-2)en @ till @ för att ange respektive extra användare och lösenord.
- i Tryck på **Stop/Exit**.

### **Obs**

Du kan inte använda samma användarnamn som någon annan.

### <span id="page-13-1"></span>**Koppla säkerhetsfunktionslåset på/av2**

Om du anger fel lösenord, kommer LCDskärmen att visa Fel lösenord. Skriv rätt lösenord igen.

### **Koppla på säkerhetsfunktionslåset**

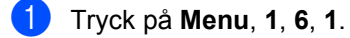

Tryck på  $\blacktriangle$  eller  $\nabla$  och välj Lås Av<sup>-</sup>På. Tryck på **OK**.

**3** Ange det fyrsiffriga administratörslösenordet. Tryck på **OK**.

### **Koppla bort säkerhetsfunktionslåset**

a Tryck på **Menu**, **1**, **6**, **1**.

- Tryck på  $\blacktriangle$  eller  $\nabla$  och välj Lås På-Av. Tryck på **OK**.
- **3** Ange det fyrsiffriga administratörslösenordet. Tryck på **OK**.

### <span id="page-13-0"></span>**Byta användare <sup>2</sup>**

Denna inställning ger dig möjlighet att växla mellan registrerade begränsade användare och läget för allmänna användare när säkerhetsfunktionslåset är påslaget.

### **Växla till läget för begränsade användare**

- a Håll ner **Shift** medan du trycker på **Secure**.
- **Tryck på**  $\triangle$  **eller**  $\nabla$  **för att välja ID.** Tryck på **OK**.
- c Ange ditt fyrsiffriga lösenord. Tryck på **OK**.

### **Växla till det offentliga läget**

När en begränsad användare har slutat att använda maskinen återgår den till allmän inställning inom samma tid som lägestimerinställningen (**Menu**, **1**, **1**). (Se *Lägestimer* [på sidan 4.](#page-9-1)) Du kan också avsluta från det begränsade användarläget genom att trycka på den aktuella lägesknappen där du befinner dig. På LCDskärmen visas då frågan Offentligt läge?.

Tryck på **1** för att välja 1.Ja

## **Obs**

• Om det aktuella ID:et är begränsat till den funktion du vill använda visas Tillgång nekad på LCD-skärmen och du tillfrågas om ditt namn. Om du har tillgång till den här funktionen, tryck på ▲ eller ▼ för att välja namn och ange det fyrsiffriga lösenordet.

Tryck på **OK**.

- Om den funktion du vill använda är begränsad för alla användare visas Inte tillgänglig på LCD-skärmen och maskinen återgår till beredskapsläget. Du kommer inte åt den funktion som du vill använda. Kontakta din administratör för kontroll av inställningarna för säkerhetsfunktionslåset.
- Om sidbegränsningar har ställts in för ditt ID och du redan har nått max antal sidor visas Överskrider begr på LCDdisplayen när du skriver ut data. Kontakta din administratör för kontroll av inställningarna för säkerhetsfunktionslåset.

## <span id="page-14-0"></span>**Inställningslås <sup>2</sup>**

Inställningslåset gör att du kan ställa in ett lösenord som förhindrar att andra personer ändrar maskinens inställningar.

Kom ihåg att anteckna ditt lösenord. Om du glömmer det måste du återställa lösenorden som finns lagrade i maskinen. Kontakta din administratör eller Brother-återförsäljare.

När inställningslåset är På, kan du inte ändra följande inställningar utan ett lösenord:

- Lägestimer
- Papper
- Volym
- **Miljö**
- Skärmkontrast
- Säkerhet
- Dokumentskanning
- Byt toner
- Adressbok
- **Uppringningsbegränsning**
- Skrivare (Emulering <sup>1</sup>, Duplex <sup>2</sup>, Återställ skrivare)
- Nätverksinställningar (utom Status, Mac-adress, Skanna till FTP<sup>[2](#page-14-2)</sup>)
- Mottagningsläge
- Datum&tid
- Fax-ID
- Kopplingston
- Inställning av telefonlinje
- **■** Återställ
- <span id="page-14-1"></span><sup>1</sup> För MFC-7860DW
- <span id="page-14-2"></span><sup>2</sup> För MFC-7460DN och MFC-7860DW

Maskininställningarna kan dessutom inte ändras via fjärrinställning medan inställningslåset är På.

### **Programmera lösenordet <sup>2</sup>**

- a Tryck på **Menu**, **1**, **6**, **2**.
- **2** Ange ett fyrsiffrigt nummer för lösenordet med siffrorna 0-9. Tryck på **OK**.
- **3** Ange lösenordet igen när Bekräfta: visas på LCD-skärmen. Tryck på **OK**.
- 4 Tryck på **Stop/Exit**.

### **Ändra lösenordet för inställningslåset2**

- a Tryck på **Menu**, **1**, **6**, **2**.
- Tryck på ▲ eller  $\blacktriangledown$  och välj Ange lösenord. Tryck på **OK**.
- **3** Ange ditt fyrsiffriga lösenord. Tryck på **OK**.
- 4 Ange ett fyrsiffrigt nummer för det nya lösenordet. Tryck på **OK**.
- **b** Skriv det nya lösenordet igen när Bekräfta: visas på LCD-skärmen. Tryck på **OK**.
- f Tryck på **Stop/Exit**.

#### **Aktivera/inaktivera inställningslås <sup>2</sup>**

Meddelandet Fel lösenord visas på LCDskärmen om du anger fel lösenord när du följer instruktionerna nedan. Skriv rätt lösenord igen.

#### **Aktivera inställningslåset**

- - a Tryck på **Menu**, **1**, **6**, **2**.
- - Tryck på ▲ eller  $\Psi$  och välj På. Tryck på **OK**.
- **3** Ange ditt fyrsiffriga lösenord. Tryck på **OK**.
- d Tryck på **Stop/Exit**.

### **Inaktivera inställningslåset**

a Tryck på **Menu**, **1**, **6**, **2**.

b Ange ditt fyrsiffriga lösenord. Tryck på **OK** två gånger.

c Tryck på **Stop/Exit**.

### <span id="page-15-0"></span>**Begränsa uppringning <sup>2</sup>**

Denna funktion förhindrar användare från att skicka ett fax eller ringa fel nummer av misstag. Du kan ställa in maskinen så att den begränsar uppringning genom att använda de kombinerade siffer- och bokstavsknapparna, snabbvals- och kortnummer.

Om du väljer Av begränsar maskinen inte uppringnings metoden.

Om du väljer Ange # 2 ggr kommer maskinen att be dig att ange numret på nytt, och om du anger samma nummer korrekt kommer maskinen att påbörja uppringning. Om du anger fel nummer visar LCD-skärmen ett felmeddelande.

Om du väljer På kommer maskinen att begränsa alla faxöverföringar och utgående samtal för den uppringningsmetoden.

### **Begränsning av kombinerade sifferoch bokstavsknappar <sup>2</sup>**

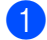

a Tryck på **Menu**, **2**, **6**, **1**.

- Tryck på  $\triangle$  eller  $\nabla$  och välj Av, Ange # 2 ggr eller På. Tryck på **OK**.
- c Tryck på **Stop/Exit**.

### **Begränsning av snabbval <sup>2</sup>**

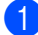

- a Tryck på **Menu**, **2**, **6**, **2**.
- Tryck på  $\triangle$  eller  $\nabla$  och välj Av, Ange # 2 ggr eller På. Tryck på **OK**.

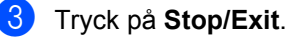

### **Begränsning av kortnummer <sup>2</sup>**

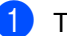

a Tryck på **Menu**, **2**, **6**, **3**.

- Tryck på  $\triangle$  eller  $\nabla$  och välj Av, Ange # 2 ggr eller På. Tryck på **OK**.
- <span id="page-15-1"></span>c Tryck på **Stop/Exit**.

### **Obs**

- Inställningen Ange  $# 2$  ggr fungerar inte om du lyfter luren på en extern telefon innan numret slås. Du blir inte ombedd att ange numret igen.
- Om du väljer På eller Ange # 2 ggr kan du inte använda gruppsändningsfunktionen och inte heller kombinera kortnummer när du ringer upp.

**3**

## <span id="page-16-0"></span>**Sända fax**

## <span id="page-16-1"></span>**Övriga sändningsalternativ <sup>3</sup>**

## <span id="page-16-2"></span>**Sända fax med flera inställningar <sup>3</sup>**

Innan du sänder ett fax kan du ändra vilken kombination som helst av dessa inställningar: kontrast, upplösning, internationellt läge, fördröjd fax (timer), polling, realtidsöverföring eller försättsblad.

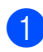

**Kontrollera att du befinner dig i** 

faxläget  $\boxed{m}$ . Efter varje inställning får du en fråga på LCD-skärmen om du vill göra fler inställningar.

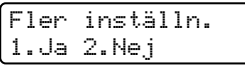

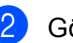

- b Gör något av följande:
	- För att välja fler inställningar trycker du på **1**. LCD-skärmen återgår till menyn Sändning där du kan välja en annan inställning.
	- När du är klar med att välja inställningar trycker du på **2** och går vidare till nästa steg för att sända faxet.

## <span id="page-16-3"></span>**Kontrast <sup>3</sup>**

För de flesta dokument ger grundinställningen Auto bäst resultat. Den väljer automatiskt den bästa kontrasten för ditt dokument.

Om dokumentet är mycket ljust eller mörkt kan du förbättra faxets kvalitet genom att ändra kontrasten.

Använd Mörk om du vill göra faxdokumentet ljusare.

Använd Ljus om du vill göra faxdokumentet mörkare.

- **Kontrollera att du befinner dig i** faxläget  $\boxed{m}$ .
- Ladda dokumentet.
- c Tryck på **Menu**, **2**, **2**, **1**.
- Tryck på ▲ eller  $\blacktriangledown$  och välj Auto, Ljus
- eller Mörk. Tryck på **OK**.

## **Obs**

Även om du väljer Ljus eller Mörk, kommer maskinen att sända faxet med inställningen Auto om du väljer Foto som faxupplösning.

## <span id="page-16-4"></span>**Ändra faxupplösning <sup>3</sup>**

Faxkvaliteten kan förbättras genom att faxupplösningen ändras. Upplösningen kan ändras för nästa fax eller alla fax.

### **Ändra faxupplösningsinställningen för** *nästa* **fax <sup>3</sup>**

- Kontrollera att du befinner dig i faxläget  $\boxed{m}$ .
- Ladda dokumentet.
- Tryck på **Resolution**, sedan **A** eller ▼ för att välja upplösning. Tryck på **OK**.

### **Ändra faxupplösningsinställningen <sup>3</sup>**

- **1** Kontrollera att du befinner dig i faxläget  $\boxed{\blacksquare}$ .
- b Tryck på **Menu**, **2**, **2**, **2**.
- $\overline{3}$  Tryck på  $\triangle$  eller  $\overline{v}$  och välj upplösningen du vill använda. Tryck på **OK**.

## **Obs**

Du kan välja mellan fyra olika upplösningsinställningar.

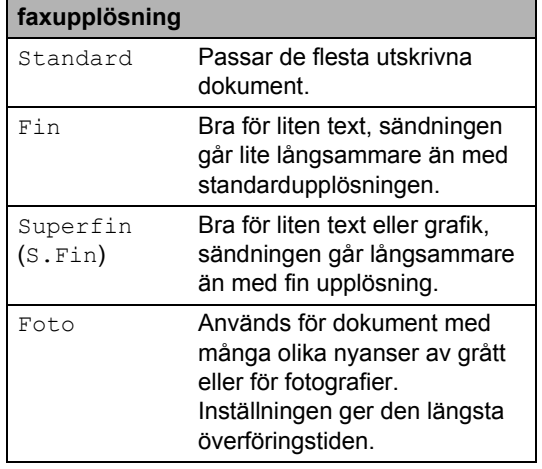

## <span id="page-17-0"></span>**Övriga sändningsfunktioner <sup>3</sup>**

## <span id="page-17-1"></span>**Skicka ett fax manuellt <sup>3</sup>**

### <span id="page-17-3"></span>**Manuell sändning <sup>3</sup>**

Manuell sändning ger dig möjlighet att höra kopplingstoner, ring- och faxmottagningssignaler när du sänder ett fax.

- Kontrollera att du befinner dig i faxläget  $\boxed{\mathbf{m}}$ .
- Ladda dokumentet.
- **3** Lyft luren på en extern telefon och lyssna efter kopplingstonen.
- $\overline{4}$  Ange faxnumret som du vill ringa upp.
- **b** När du hör faxsignalen trycker du på **Start**.
	- Om du använder kopieringsglaset ska du trycka på **1** för att sända ett fax.
- 6 Lägg på luren på den externa telefonen.

## <span id="page-17-2"></span>**Dubbel åtkomst <sup>3</sup>**

Du kan ringa upp ett nummer och starta skanningen av fax till minnet - även när maskinen sänder från minnet, tar emot fax eller skriver ut PC-data. LCD-skärmen visar det nya jobbnumret.

Antalet sidor du kan skanna in i minnet beror på de data som finns på sidorna.

## **Obs**

Om du får meddelandet Minnet är fullt medan du skannar första sidan på ett fax, tryck på **Stop/Exit** för att avbryta skanningen. Om du får meddelandet Minnet är fullt medan du skannar en efterföljande sida kan du trycka på **Start** för att skicka de sidor som hitintills har skannats, eller trycka på **Stop/Exit** för att avbryta.

## <span id="page-18-0"></span>**Gruppsändning <sup>3</sup>**

Gruppsändning gör att du kan sända samma faxmeddelande till flera faxnummer. Du kan välja grupper, snabbval, kortnummer och upp till 50 manuellt uppringda nummer i en gruppsändning.

Du kan gruppsända till upp till 258 olika nummer. Det beror på hur många grupper, åtkomstkoder eller kreditkortsnummer som du lagrat och hur många fördröjda eller lagrade faxmeddelanden som finns i minnet.

### **Innan du påbörjar en gruppsändning <sup>3</sup>**

Snabbvals- och kortnummer måste lagras i maskinens minne innan de kan användas i en gruppsändning. (Se *Lagra snabbvalsnummer* och *Lagra kortnummer* i *kapitel 7* i *Grundläggande bruksanvisning*.)

Gruppnummer måste också lagras i maskinens minne innan de kan användas i en gruppsändning. Gruppnummer innehåller många lagrade snabbvals- och kortnummer för att underlätta uppringning. (Se *[Ställa in](#page-36-3)  [grupper för gruppsändning](#page-36-3)* på sidan 31.)

### **Så här gruppsänder du ett fax <sup>3</sup>**

## **Obs**

Använd (**Adressbok**) för att lättare välja nummer.

- **Kontrollera att du befinner dig i** faxläget  $\boxed{m}$ .
- Ladda dokumentet.
- <span id="page-18-1"></span>Ange ett nummer. Tryck på **OK**.

Du kan använda antingen ett snabbvalsnummer, kortnummer, gruppnummer eller manuell uppringning med de kombinerade siffer- och bokstavsknapparna. (Se *Så här ringer du* i *kapitel 7* i *Grundläggande bruksanvisning*.)

4 Upprepa steg  $\bigcirc$  $\bigcirc$  $\bigcirc$  tills du har angett faxnumren som du vill gruppsända till.

### **6** Tryck på **Start**.

Efter genomförd gruppsändning kommer maskinen att skriva ut gruppsändningsrapporten där du kan kontrollera resultatet.

## **Obs**

Skanningsprofilen för det snabbval, kortnummer eller den grupp som du valde först kommer att tillämpas för gruppsändningen.

### <span id="page-19-2"></span>**Avbryta en pågående gruppsändning <sup>3</sup>**

Under gruppsändningen kan du avbryta faxet som sänds eller hela gruppsändningen.

a Tryck på **Menu**, **2**, **7**.

LCD-skärmen visar jobbnumret för gruppsändningen följt av det faxnummer som rings upp (t.ex. #001 123456789) och gruppsändningsnumret (t.ex. Gruppsändn.#001).

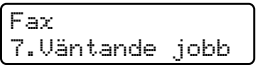

- <span id="page-19-1"></span>**2** Tryck på  $\triangle$  eller  $\nabla$  för att välja en av följande:
	- Välj det faxnummer som ska ringas upp och tryck på **OK**.
	- Välj jobbnumret för gruppsändningen och tryck på **OK**.
- **3** Tryck på **1** för att avbryta faxnumret eller det gruppsändningsnummer som du valde i steg **@**, eller tryck på 2 för att avsluta utan att avbryta.
	- LCD-skärmen frågar om du vill avbryta hela gruppsändningen om du bara avbryter faxet som sänds för närvarande i steg [b](#page-19-1). Tryck på **1** om du vill ta bort hela

gruppsändningsjobbet eller på **2** om du vill avsluta.

d Tryck på **Stop/Exit**.

## <span id="page-19-0"></span>**Realtidsöverföring <sup>3</sup>**

När du skickar ett fax skannar maskinen in dokumenten till minnet innan det sänds. Så snart telefonlinjen är ledig börjar maskinen att ringa upp och sända.

Ibland kanske du vill sända ett viktigt dokument direkt utan att vänta på minnesöverföring. Du kan ställa in Direktsändning på På för alla dokument eller Nästa fax:På bara för nästa fax.

## **Obs**

- Om minnet är fullt och du skickar ett fax från dokumentmataren kommer maskinen att skicka dokumentet I realtid (även om realtidssändning är inställt på Av). Om minnet är fullt kan fax inte sändas från kopieringsglaset förrän du frigör lite minne.
- Automatisk återuppringning för realtidsöverföring fungerar inte när kopieringsglaset används.

### **Sända i realtid för alla fax <sup>3</sup>**

- Kontrollera att du befinner dig i faxläget  $\boxed{m}$ .
- b Tryck på **Menu**, **2**, **2**, **5**.
- Tryck på ▲ eller ▼ och välj På. Tryck på **OK**.

### **Sända i realtid endast för nästa fax <sup>3</sup>**

- Kontrollera att du befinner dig i faxläget  $\boxed{m}$ .
- b Tryck på **Menu**, **2**, **2**, **5**.
- 3 Tryck på ▲ eller voch välj Nästa fax:På. Tryck på **OK**.

### **Inte sända i realtid endast för nästa fax <sup>3</sup>**

**A** Kontrollera att du befinner dig i faxläget  $\boxed{\blacksquare}$ .

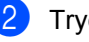

- b Tryck på **Menu**, **2**, **2**, **5**.
- **Tryck på ▲ eller ▼ och välj** Nästa fax:Av. Tryck på **OK**.

## <span id="page-20-0"></span>**Internationellt läge <sup>3</sup>**

Du bör använda Internationellt läge om anslutningen är dålig när du sänder faxmeddelanden utomlands.

Det är en tillfällig inställning som endast är aktiv för nästa fax.

**1** Kontrollera att du befinner dig i

faxläget  $\boxed{\blacksquare}$ .

- 2 Ladda dokumentet.
- c Tryck på **Menu**, **2**, **2**, **9**.
- Tryck på  $\blacktriangle$  eller  $\nabla$  och välj På eller Av. Tryck på **OK**.

### <span id="page-20-1"></span>**Fördröjt fax <sup>3</sup>**

Du kan lagra upp till 50 faxmeddelanden i minnet och sända dem inom 24 timmar.

- Kontrollera att du befinner dig i faxläget  $\boxed{m}$ .
- **Ladda dokumentet.**
- c Tryck på **Menu**, **2**, **2**, **3**.
- $\overline{4}$  Ange vilken tid faxmeddelandet ska sändas (i 24-timmarsformat). *(Till exempel, skriv 19:45 för kvart i åtta på kvällen)* Tryck på **OK**.
- **Obs**

Det antal sidor du kan skanna in i minnet beror på hur mycket data de innehåller.

## <span id="page-20-2"></span>**Fördröjd gruppsändning <sup>3</sup>**

Innan maskinen sänder fördröjda faxmeddelanden sparar den tid genom att sortera samtliga faxdokument i minnet efter destination och tidpunkt för sändning.

Samtliga fördröjda faxmeddelanden med samma sändningstid och samma faxnummer kommer att skickas i en sändning.

- Kontrollera att du befinner dig i faxläget  $\boxed{m}$ .
- b Tryck på **Menu**, **2**, **2**, **4**.
- **C** Tryck på  $\triangle$  eller  $\nabla$  och välj På eller Av. Tryck på **OK**.
- d Tryck på **Stop/Exit**.

### <span id="page-20-4"></span><span id="page-20-3"></span>**Kontrollera och avbryta väntande jobb <sup>3</sup>**

Kontrollera vilka jobb som fortfarande väntar i minnet på att skickas. Om det inte finns några jobb kommer LCD-skärmen att visa Inga jobb väntar. Du kan ångra ett faxjobb som lagrats och väntar i minnet.

- - a Tryck på **Menu**, **2**, **7**. Antalet jobb som fortfarande ska sändas kommer att visas.
- Tryck på ▲ eller ▼ för att bläddra igenom väntande jobb och tryck på det jobb som du vill avbryta. Tryck på **OK**.
- **3** Gör något av följande:
	- Tryck på **1** för att avbryta jobbet.
	- Tryck på 2 för att avsluta utan att avbryta.

d När du är klar, tryck på **Stop/Exit**.

**3**

## <span id="page-21-0"></span>**Elektroniskt försättsblad <sup>3</sup>**

Funktionen kan *bara* användas när du redan har programmerat ett fax-ID. (Se *Snabbguide*.)

Du kan automatiskt sända ett försättsblad med varje fax. Försättsbladet inkluderar ditt Fax-ID, ett meddelande och namnet (eller numret) som lagrats i minnet för snabbvalet eller kortnumret.

Genom att välja Nästa fax:På kan du även visa antalet sidor på försättsbladet.

Du kan välja ett av följande förinställda meddelanden.

- 1.Meddelande Av
- 2.Vänligen ring
- 3.Brådskande
- 4.Konfidentiellt

I stället för ett av de förinställda meddelandena kan du skriva två egna meddelanden med upp till 27 tecken. Använd tabellen i *Skriva in text* i *bilaga C* i *Grundläggande bruksanvisning* som hjälp för att skriva in tecken.

(Se *[Utforma egna meddelanden](#page-21-1)* [på sidan 16](#page-21-1).)

- 5.(Användardefinierat)
- 6.(Användardefinierat)

### <span id="page-21-2"></span><span id="page-21-1"></span>**Utforma egna meddelanden <sup>3</sup>**

Du kan skapa två egna meddelanden.

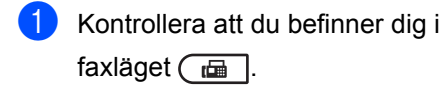

- 
- b Tryck på **Menu**, **2**, **2**, **8**.
- **3** Tryck på  $\triangle$  eller  $\nabla$  och välj 5. eller 6. när du ska lagra ditt meddelande. Tryck på **OK**.
- 4 Skriv meddelandet med de kombinerade siffer- och bokstavsknapparna. Tryck på **OK**.

Använd tabellen i *Skriva in text* i *bilaga C* i *Grundläggande bruksanvisning* som hjälp för att skriva in tecken.

### <span id="page-21-3"></span>**Sänd ett försättsblad för nästa fax <sup>3</sup>**

Maskinen kommer att uppmana dig att ange hur många sidor dokumentet i fråga består av om du vill skriva ut ett försättsblad för nästa fax, så att det kan skrivas ut på försättsbladet.

Kontrollera att du befinner dig i faxläget  $\sqrt{m}$ .

2 Ladda dokumentet.

- c Tryck på **Menu**, **2**, **2**, **7**.
- 4 Tryck på ▲ eller voch välj Nästa fax:På (eller Nästa fax:Av). Tryck på **OK**.
- 5 Tryck på ▲ eller ▼ när du ska välja ett meddelande. Tryck på **OK**.
- 6 Mata in två siffror för att ange hur många sidor som sänds. Tryck på **OK**. Ange t.ex. **0**, **2** för 2 sidor eller **0**, **0** för att utelämna antalet sidor. Om du gör ett misstag, tryck på d eller **Clear** för att backa och ange antalet sidor igen.

### <span id="page-21-4"></span>**Sänd alltid elektroniskt försättsblad <sup>3</sup>**

Du kan ställa in maskinen att sända ett försättsblad med varje faxmeddelande.

- Kontrollera att du befinner dig i faxläget  $\boxed{\mathbf{m}}$ .
- b Tryck på **Menu**, **2**, **2**, **7**.
- **3** Tryck på  $\triangle$  eller  $\nabla$  och välj På (eller Av). Tryck på **OK**.
- Tryck på ▲ eller ▼ när du ska välja ett meddelande. Tryck på **OK**.

### <span id="page-22-4"></span>**Använda ett standardutformat försättsblad <sup>3</sup>**

Om du föredrar att använda ett standardutformat försättsblad som du kan skriva på, kan du skriva ut ett sådant och sända det tillsammans med ditt faxmeddelande.

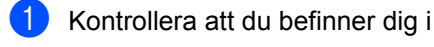

faxläget  $\boxed{m}$ .

- b Tryck på **Menu**, **2**, **2**, **7**.
- 3 Tryck på ▲ eller ▼ och välj Provutskrift. Tryck på **OK**.
- 4 Tryck på **Start**.
- **6** När maskinen har skrivit ut en kopia av försättsbladet, tryck på **Stop/Exit**.

## <span id="page-22-0"></span>**Översikt om polling <sup>3</sup>**

Med polling kan du ställa in maskinen så att andra personer kan ta emot fax från dig, men de betalar för samtalet. Du kan även betala för att ringa någon annans faxmaskin och ta emot fax från den. Pollingfunktionen måste ställas in på båda maskinerna för att fungera. Bara vissa faxmaskiner har stöd för polling.

## <span id="page-22-1"></span>**Polling <sup>3</sup>**

Sändning med polling gör att du kan ställa in din maskin på vänteläge tills en annan faxmaskin hämtar ett av dina dokument.

### **Ställa in polling <sup>3</sup>**

- $\blacksquare$  Kontrollera att du befinner dig i faxläget  $\boxed{\blacksquare}$ .
- **Ladda dokumentet.**
- c Tryck på **Menu**, **2**, **2**, **6**.
- 4) Tryck på ▲ eller  $\blacktriangledown$  och välj Standard. Tryck på **OK**.
- **b** Tryck på 2 för att välja 2. Nej om du inte vill ange fler inställningar när följande meddelande visas på LCD-skärmen:

Fler inställn. 1.Ja 2.Nej

- <span id="page-22-2"></span>**6** Tryck på **Start**.
- <span id="page-22-3"></span>**Z** LCD-skärmen uppmanar dig att välja ett av alternativen nedan om du använder kopieringsglaset:

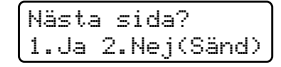

- Tryck på **1** för att sända ytterligare en sida. Gå till steg  $\odot$ .
- Tryck på 2 eller **Start** för att sända dokumentet.

<span id="page-23-0"></span>8 Placera nästa sida på kopieringsglaset, tryck på OK. Upprepa ste[g](#page-22-3)en **@** och **@** för varje ny sida.

> Dokumentet lagras i minnet och vänta på att pollas.

## **Obs**

Dokumentet lagras och kan hämtas från en annan faxmaskin tills du raderar faxet från minnet.

För att radera faxet från minnet trycker du på **Menu**, **2**, **7**. (Se *[Kontrollera och avbryta](#page-20-4)  [väntande jobb](#page-20-4)* på sidan 15.)

### **Inställning för polling med säkerhetskod <sup>3</sup>**

Säker polling gör att du kan begränsa vem som kan komma åt dokumenten som du vill polla. Säker polling fungerar endast med faxmaskiner från Brother. Om en annan person vill ta emot ett fax från din maskin måste de ange en säkerhetskod.

- **1** Kontrollera att du befinner dig i faxläget  $\boxed{m}$ .
- **Ladda dokumentet.**
- c Tryck på **Menu**, **2**, **2**, **6**.
- 4 Tryck på  $\blacktriangle$  eller  $\nabla$  och välj Säker. Tryck på **OK**.
- 5 Ange ett fyrsiffrigt nummer. Tryck på **OK**.
- **6** Tryck på 2 för att välja 2. Nej om du inte vill ange fler inställningar när följande meddelande visas på LCD-skärmen:

Fler inställn. 1.Ja 2.Nej

g Tryck på **Start**

<span id="page-23-2"></span>8 LCD-skärmen uppmanar dig att välja ett av alternativen nedan om du använder kopieringsglaset:

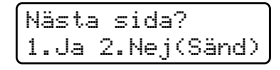

■ Tryck på **1** för att sända ytterligare en sida.

Gå t[i](#page-23-1)ll steg  $\bullet$ .

- Tryck på 2 eller **Start** för att sända dokumentet.
- <span id="page-23-1"></span>**9** Placera nästa sida på kopieringsglaset, tryck på OK. Upprepa stegen @ oc[h](#page-23-2) **@** för varje ny sida. Din maskin kommer automatiskt att sända faxet.

**4**

## <span id="page-24-0"></span>**Ta emot fax <sup>4</sup>**

## <span id="page-24-1"></span>**Fjärralternativ för fax <sup>4</sup>**

Fjärralternativ för fax gör att du kan ta emot fax när du inte befinner dig vid maskinen.

Du kan bara använda *ett* fjärralternativ för fax i taget.

## <span id="page-24-2"></span>**Faxvidaresändning <sup>4</sup>**

Med faxvidaresändningsfunktionen kan du automatiskt vidarebefordra mottagna fax till en annan maskin. Om du väljer Backup utsk. På kommer maskinen också att skriva ut faxet.

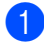

### a Tryck på **Menu**, **2**, **5**, **1**.

Tryck på  $\blacktriangle$  eller  $\nabla$  och välj Vidaresänd fax.

Tryck på **OK**.

Du uppmanas att ange det nummer som du vill att faxmeddelandena ska vidaresändas till.

**3** Ange numret för vidarebefordran (upp till 20 siffror). Tryck på **OK**.

## **Obs**

- Om du sparar en grupp på en snabbvalsknapp eller en kortnummerplats kan du vidarebefordra faxmeddelanden till flera faxnummer.
- Du kan även ange en e-postadress om maskinen är konfigurerad för funktionen Internetfax. (Information om Internetfax finns i *Bruksanvisning för nätverksanvändare*. Information om hur du vidarebefordrar fax som e-post finns i Brother Solutions Center på [http://solutions.brother.com/.](http://solutions.brother.com/))
- 4 Tryck på  $\triangle$  eller  $\blacktriangledown$  och välj På eller Av. Tryck på **OK**.

#### Backup utsk. På

e Tryck på **Stop/Exit**.

#### **VIKTIGT** Ø

Om du väljer Backup utsk. På kommer maskinen också att skriva ut faxet så att du får en kopia. Det här är en säkerhetsfunktion ifall det skulle bli strömavbrott innan faxet hinner vidarebefordras eller om det är problem med den mottagande maskinen. (För MFC-7360N och MFC-7460DN ) Fax som sparas i maskinens minne raderas.

## <span id="page-24-4"></span><span id="page-24-3"></span>**Faxlagring**

Funktionen för faxlagring gör att du kan lagra mottagna faxmeddelanden i maskinens minne. Du kan komma åt lagrade faxmeddelanden från en faxmaskin på en annan plats genom att använda fjärråtkomstfunktionen. (Se *[Hämta](#page-27-0)  [faxmeddelanden](#page-27-0)* på sidan 22.) Maskinen skriver automatiskt ut en kopia av det lagrade faxet.

- - a Tryck på **Menu**, **2**, **5**, **1**.
	- Tryck på  $\triangle$  eller  $\nabla$  och välj Faxlagring. Tryck på **OK**.
- c Tryck på **Stop/Exit**.

## <span id="page-25-0"></span>**PC-Fax-mottagning <sup>4</sup>**

Om du kopplar på PC-Fax-

mottagningsfunktionen lagrar din maskin mottagna faxmeddelanden i minnet och sänder dem till datorn automatiskt. Du kan sedan visa och lagra faxmeddelandena på datorn.

Även om du har stängt av datorn (t.ex. över natten eller helgen) tar maskinen emot och lagrar dina faxmeddelanden i minnet. Skärmen visar antalet lagrade mottagna faxmeddelanden, till exempel:

PC-faxmedd.:001

När du startar datorn och PC-Faxmottagningsprogramvaran är igång, överför maskinen dina faxmeddelanden till datorn automatiskt.

För att överföra de mottagna faxmeddelandena till datorn måste du ha PC-FAX-mottagningsprogrammet igång på datorn. (Mer information finns i *PC-FAXmottagning* i *Bruksanvisning för programanvändare*.)

- 
- a Tryck på **Menu**, **2**, **5**, **1**.
- Tryck på ▲ eller ▼ och välj Pcfax mottagn.. Tryck på **OK**.
- **3** LCD-skärmen visar en påminnelse om att starta PC-FAX mottagningsprogrammet på din dator. Om du har startat PC-FAX mottagningsprogram, tryck på **OK**. Se *PC-FAX-mottagning* i *Bruksanvisning för programanvändare* om du inte har startat PC-FAXmottagningsprogrammet.
- **4** Tryck på  $\triangle$  eller  $\nabla$  för att välja <USB> eller din dators namn om maskinen är kopplad till ett nätverk. Tryck på **OK**.

**b** Tryck på  $\triangle$  eller  $\nabla$  och välj På eller Av.

Backup utsk. Av

Tryck på **OK**.

**6** Tryck på Stop/Exit.

## **VIKTIGT**

Om du väljer Backup utsk. På kommer maskinen också att skriva ut faxet så att du får en kopia. Det här är en säkerhetsfunktion ifall det skulle bli strömavbrott innan faxet hinner vidarebefordras eller om det är problem med den mottagande maskinen. (För MFC-7360N och MFC-7460DN ) Fax som sparas i maskinens minne raderas.

## **Obs**

- Innan du kan ställa in PC-Fax-mottagning måste du installera programsviten MFL-Pro Suite på datorn. Kontrollera att datorn är ansluten och påkopplad. (Mer information finns i *PC-FAX-mottagning* i *Bruksanvisning för programanvändare*.)
- Om maskinen har ett problem och inte kan skriva ut fax som finns i minnet, kan du använda dessa inställningar för att överföra fax till datorn. (Se *Fel- och underhållsmeddelanden* i *bilaga B* i *Grundläggande bruksanvisning*.)
- PC-Fax-mottagning stöds inte i Mac OS. (Mer information finns i *PC-FAXmottagning* i *Bruksanvisning för programanvändare*.)

## <span id="page-26-2"></span><span id="page-26-0"></span>**Ändra fjärralternativ för fax <sup>4</sup>**

Om mottagna fax finns i maskinens minne när du ändrar fjärralternativet, visas följande meddelande på LCD-skärmen:

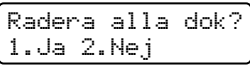

eller

Skriv ut alla? 1.Ja 2.Nej

- Om du trycker på **1** kommer faxen i minnet att skrivas ut eller raderas innan inställningen ändras. Om en säkerhetskopia redan skrivits ut, skrivs den inte ut en gång till.
- Om du trycker på 2 kommer minnet inte att raderas eller skrivas ut och inställningen ändras inte.

Om mottagna fax finns i maskinens minne när du ändrar till Pcfax mottagn. från ett annat fjärralternativ (Vidaresänd fax eller Faxlagring) visas följande meddelande på LCD-skärmen:

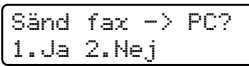

- Om du trycker på **1** kommer faxen i minnet att sändas till datorn innan inställningen ändras.
- Om du trycker på **2** kommer minnet inte att raderas eller överföras till datorn och inställningen ändras inte.

## **VIKTIGT**

Om du väljer Backup utsk. På kommer maskinen också att skriva ut faxet så att du får en kopia. Det här är en säkerhetsfunktion ifall det skulle bli strömavbrott innan faxet hinner vidarebefordras eller om det är problem med den mottagande maskinen. (För MFC-7360N och MFC-7460DN) Fax som sparas i maskinens minne raderas.

### <span id="page-26-3"></span>**Inaktivera fjärralternativ för fax <sup>4</sup>**

a Tryck på **Menu**, **2**, **5**, **1**.

Tryck på  $\triangle$  eller  $\nabla$  och välj Av. Tryck på **OK**.

## **Obs**

På LCD-skärmen visas alternativ om det finns mottagna fax kvar i maskinens minne. (Se *[Ändra fjärralternativ för fax](#page-26-2)* [på sidan 21.](#page-26-2))

c Tryck på **Stop/Exit**.

## <span id="page-26-1"></span>**Fjärråtkomst <sup>4</sup>**

Fjärråtkomstfunktionen gör att du kan lagra faxmeddelanden när du inte befinner dig vid maskinen. Du kan ringa maskinen från en knapp telefon eller en annan faxmaskin och sedan hämta faxmeddelanden genom att ange din fjärråtkomstkod.

### <span id="page-26-4"></span>**Ställa in en fjärråtkomstkod <sup>4</sup>**

Med en fjärråtkomstkod kan du nå maskinens fjärrfunktioner trots att du inte befinner dig vid maskinen. Innan du använder de olika fjärrfunktionerna måste du välja en egen kod. Grundinställningen är en inaktiv kod:  $- - +$ .

#### Kapitel 4

a Tryck på **Menu**, **2**, **5**, **2**.

Fjärrstyr. val 2.Fjärråtkommst

<span id="page-27-1"></span>b Ange en tresiffrig kod med siffrorna **0** - **9**,  $*$  eller  $#$ . Tryck på **OK**.

**3** Tryck på **Stop/Exit**.

### **Obs**

Använd INTE samma kod som för fjärrstyrd aktivering (**l51**) eller fjärrstyrd inaktivering (**#51**). (Se *Använda fjärrkoder* i *kapitel 6* i *Grundläggande bruksanvisning*.)

Du kan byta koden när som helst. Om du vill inaktivera din kod trycker du på **Clear** och **OK** i  $\bullet$  $\bullet$  $\bullet$  för att återställa grund inställningen – – – $\star$ .

### <span id="page-27-3"></span>**Använda fjärråtkomstkoden <sup>4</sup>**

- Slå ditt faxnummer från en telefon eller en annan faxmaskin som har tonvalsfunktion.
- 2 Ange din fjärråtkomstkod omedelbart när maskinen svarar
- **6** Maskinen signalerar om den har tagit emot meddelanden:
	- *Inga signaler*

Inga meddelanden har tagits emot.

*En lång signal*

Mottaget faxmeddelande.

4 När du hör två korta signaler från maskinen ska du ange ett kommando. Maskinen lägger på om du inte anger ett kommando inom 30 sekunder. Maskinen avger tre korta signaler om du anger ett felaktigt kommando.

Aterställ maskinen genom att trycka på **9 0** när du är klar.

## **Obs**

Du kan fortfarande öppna

fjärråtkomstfunktionerna när maskinen är inställd på läget Manuell. Slå faxnumret som vanligt och låt maskinen ringa. Efter 100 sekunder hör du en lång signal som uppmanar dig att ange fjärråtkomstkoden. Du har sedan 30 sekunder på dig att ange koden.

### <span id="page-27-2"></span><span id="page-27-0"></span>**Hämta faxmeddelanden <sup>4</sup>**

- Slå ditt faxnummer från en telefon eller en annan faxmaskin som har tonvalsfunktion.
- **2** Ange din fjärråtkomstkod omedelbart när maskinen svarar (tre siffror, följt av  $\star$ ). En lång signal betyder att du har meddelanden.
- **3** Tryck på de kombinerade siffer- och bokstavsknapparna **9 6 2** när du hör två korta signaler.
- d Invänta en lång signal innan du med de kombinerade siffer- och bokstavsknapparnas hjälp anger numret till den faxmaskin du vill sända meddelanden till, följt av **##** (högst 20 tecken).
- **5** Lägg på när maskinen avger en signal. Maskinen ringer upp den faxmaskin du angett som mottagare och sänder dina faxmeddelanden, som därefter skrivs ut.

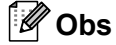

Du kan lägga till en paus i faxnumret genom att använda knappen #.

Lägg på.

### <span id="page-28-1"></span><span id="page-28-0"></span>**Ändra numret för faxvidaresändning <sup>4</sup>**

Du kan ändra det grundinställda numret för faxvidaresändning från en annan telefon eller faxmaskin som är utrustad med tonval.

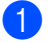

Slå ditt faxnummer från en telefon eller en annan faxmaskin som har tonvalsfunktion.

- **2** Ange din fjärråtkomstkod när maskinen svarar (tre siffror, följt av \*). En lång signal betyder att du har meddelanden.
- **3** Tryck på de kombinerade siffer- och bokstavsknapparna **9 5 4** när du hör två korta signaler.
- 4 Invänta en lång signal innan du med de kombinerade siffer- och bokstavsknapparnas hjälp anger numret till den faxmaskin du vill vidaresända meddelanden till, följt av **##** (högst 20 tecken).
- **b** Återställ maskinen genom att trycka på **9 0** när du är klar.
- 6 Lägg på när maskinen avger en signal.

### **Obs**

Du kan lägga till en paus i faxnumret genom att använda knappen #.

## <span id="page-29-0"></span>**Kommandon för fjärråtkomst <sup>4</sup>**

Följ de kommandon som listas nedan för att nå funktioner med fjärråtkomst. Om du ringer maskinen och anger din fjärråtkomstkod (tre siffror, följt av \*), ger maskinen ifrån sig två korta signaler som uppmanar dig att ange ett kommando.

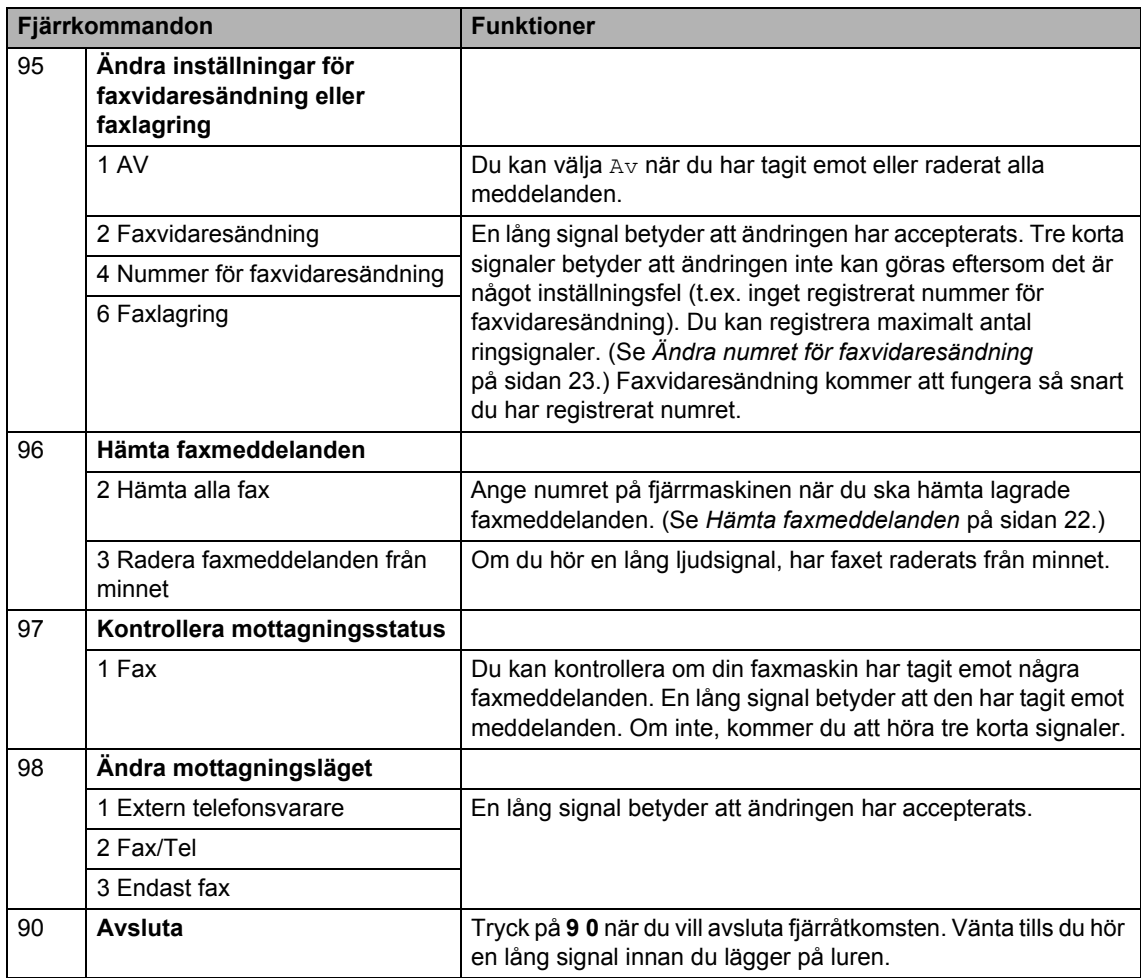

## <span id="page-30-0"></span>**Övriga mottagningsfunktioner <sup>4</sup>**

### <span id="page-30-1"></span>**Skriva ut en förminskad kopia av ett inkommande faxmeddelande <sup>4</sup>**

Om du väljer På, förminskar maskinen automatiskt varje sida i ett inkommande fax så att den passar på ett pappersark med formatet A4, Letter, Legal eller Folio.

Maskinen beräknar förminskningsgraden genom att använda faxmeddelandets pappersstorlek och din inställning för pappersformat (**Menu**, **1**, **2**, **2**).

**Kontrollera att du befinner dig i** 

faxläget  $\boxed{\blacksquare}$ .

- b Tryck på **Menu**, **2**, **1**, **5**.
- **3** Tryck på  $\triangle$  eller  $\nabla$  och välj På eller Av. Tryck på **OK**.
- d Tryck på **Stop/Exit**.

### <span id="page-30-2"></span>**Duplex (2-sidig) utskrift för faxläge (MFC-7460DN och MFC-7860DW) <sup>4</sup>**

Din maskin kan automatiskt skriva ut mottagna fax på båda sidorna av pappret när duplex är inställt på På.

Du kan använda pappersformatet A4 till denna funktion (60 - 105 g/m<sup>2</sup>).

**1** Kontrollera att du befinner dig i faxläget  $\boxed{\blacksquare}$ .

b Tryck på **Menu**, **2**, **1**, **0** för MFC-7460DN. Tryck på **Menu**, **2**, **1**, **9** för MFC-7860DW.

- Tryck på  $\blacktriangle$  eller  $\nabla$  och välj På (eller Av). Tryck på **OK**.
- d Tryck på **Stop/Exit**.

### **Obs**

När duplex är aktiverat förminskas inkommande fax automatiskt så att de anpassas till pappersformatet i pappersfacket.

### <span id="page-30-3"></span>**Ställa in stämpel för mottagna fax <sup>4</sup>**

Du kan ange att maskinen ska skriva ut mottagningsdatum och tid överst i mitten på alla sidor som tas emot.

- Kontrollera att du befinner dig i faxläget  $\boxed{m}$ .
- b Tryck på **Menu**, **2**, **1**, **9** för MFC-7360N och MFC-7460DN. Tryck på **Menu**, **2**, **1**, **8** för MFC-7860DW.
- **3** Tryck på  $\triangle$  eller  $\triangledown$  och välj På eller Av. Tryck på **OK**.
- d Tryck på **Stop/Exit**.

### **Obs**

- Mottagningens tid och datum kommer inte att visas när Internetfax används.
- Kontrollera att du anger aktuellt datum och tid på maskinen. (Se *Snabbguide*.)

## <span id="page-31-3"></span><span id="page-31-0"></span>**Ta emot fax i minnet (för MFC-7360N och MFC-7460DN)**

Så snart pappersfacket blir tomt under faxmottagning visar LCD-skärmen Inget papper. Lägg i papper i pappersfacket. (Se *Fylla på papper och utskriftsmaterial* i *kapitel 2* i *Grundläggande bruksanvisning*.) Om du inte kan fylla på papper i pappersfacket händer följande:

### **Om Minnesmottagn. är På: <sup>4</sup>**

Maskinen kommer att fortsätta faxmottagningen och de kvarvarande sidorna lagras i minnet (förutsatt att det finns ledig minneskapacitet). Senare inkommande faxmeddelanden sparas också i minnet tills minnet är fullt. Då minnet är fullt, kommer maskinen att automatiskt upphöra att svara på samtal. För att skriva ut faxen, fyll på nytt papper i pappersfacket och tryck på **Start**.

### **Om Minnesmottagn. är Av: <sup>4</sup>**

Maskinen kommer att fortsätta faxmottagningen och de kvarvarande sidorna lagras i minnet (förutsatt att det finns ledig minneskapacitet). Maskinen slutar sedan att svara på samtal automatiskt tills nytt papper har fyllts på i pappersfacket. För att skriva ut det senaste faxet som tagits emot fyller du på nytt papper i pappersfacket.

- Kontrollera att du befinner dig i faxläget  $\boxed{\blacksquare}$ .
- b Tryck på **Menu**, **2**, **1**, **6**.
- **3** Använd  $\triangle$  eller  $\nabla$  för att välja På eller Av. Tryck på **OK**.
- d Tryck på **Stop/Exit**.

## <span id="page-31-1"></span>**Ställa in svärtningsgrad <sup>4</sup>**

Du kan göra utskrifterna mörkare eller ljusare genom att ställa in svärtningsgraden.

- **Kontrollera att du befinner dig i** faxläget  $\boxed{m}$ .
- b Tryck på **Menu**, **2**, **1**, **7** för MFC-7360N och MFC-7460DN. Tryck på **Menu**, **2**, **1**, **6** för MFC-7860DW.
- **3** Tryck på  $\triangleright$  om du vill göra utskriften mörkare. Eller tryck på d om du vill göra utskriften ljusare. Tryck på **OK**.

d Tryck på **Stop/Exit**.

## <span id="page-31-2"></span>**Skriva ut ett fax från minnet <sup>4</sup>**

Även om du använder funktionen för faxlagring (**Menu**, **2**, **5**, **1**) kan du skriva ut ett fax från minnet när du är vid maskinen. (Se *Faxlagring* [på sidan 19.](#page-24-4))

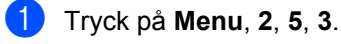

- b Tryck på **Start**.
- c Tryck på **Stop/Exit**.

## <span id="page-32-0"></span>**Mottagning utan papper <sup>4</sup>**

Så snart pappersfacket blir tomt under faxmottagning visar LCD-skärmen Inget papper. Lägg i papper i pappersfacket. (Se *Fylla på papper och utskriftsmaterial* i *kapitel 2* i *Grundläggande bruksanvisning*.)

Maskinen kommer att fortsätta faxmottagningen och de kvarvarande sidorna lagras i minnet (förutsatt att det finns ledig minneskapacitet).

Inkommande faxar kommer att fortsätta att lagras i minnet tills det blir fullt eller tills papper fyllts på i pappersfacket. Då minnet är fullt, kommer maskinen att automatiskt upphöra att svara på samtal. För att skriva ut faxen, fyll på nytt papper i pappersfacket och tryck på **Start**.

(För MFC-7360N och MFC-7460DN) Information om hur du anger minnesmottagning manuellt finns i *[Ta emot](#page-31-3)  [fax i minnet \(för MFC-7360N och](#page-31-3)  [MFC-7460DN\)](#page-31-3)* på sidan 26.

## <span id="page-32-1"></span>**Översikt om polling <sup>4</sup>**

Med polling kan du ställa in maskinen så att andra personer kan ta emot fax från dig, men de betalar för samtalet. Du kan även betala för att ringa någon annans faxmaskin och ta emot fax från den. Pollingfunktionen måste ställas in på båda maskinerna för att fungera. Bara vissa faxmaskiner har stöd för polling.

## <span id="page-32-2"></span>**Mottagning via polling <sup>4</sup>**

Mottagning av pollning gör att du kan ringa en annan faxmaskin och hämta ett fax.

- Kontrollera att du befinner dig i faxläget  $\boxed{m}$ .
- b Tryck på **Menu**, **2**, **1**, **8** för MFC-7360N och MFC-7460DN. Tryck på **Menu**, **2**, **1**, **7** för MFC-7860DW.
- $\overline{3}$  Tryck på  $\overline{\triangle}$  eller  $\overline{v}$  och välj Standard. Tryck på **OK**.
- 4 Ange det faxnummer du avser att polla. Tryck på **Start**.

### **Säker polling <sup>4</sup>**

Säker polling gör att du kan begränsa vem som kan komma åt dokumenten som du vill polla. Säker polling fungerar endast med faxmaskiner från Brother. Om du vill ta emot ett fax från en säker Brother-maskin måste du ange en säkerhetskod.

- Kontrollera att du befinner dig i faxläget  $\boxed{\blacksquare}$ .
- b Tryck på **Menu**, **2**, **1**, **8** för MFC-7360N och MFC-7460DN. Tryck på **Menu**, **2**, **1**, **7** för MFC-7860DW.
- Tryck på ▲ eller  $\blacktriangledown$  och välj Säker. Tryck på **OK**.

#### Kapitel 4

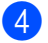

4 Ange ett fyrsiffrigt lösenord. Tryck på **OK**. Detta är säkerhetskoden för maskinen du ska polla.

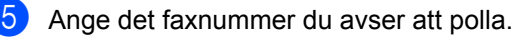

f Tryck på **Start**.

### **Fördröjd polling <sup>4</sup>**

Fördröjd polling gör att du kan ställa in maskinen så att den börjar mottagning av pollning vid ett senare tillfälle. Du kan bara ställa in *en* fördröjd pollingåtgärd.

Kontrollera att du befinner dig i faxläget  $\boxed{\Box}$ .

- b Tryck på **Menu**, **2**, **1**, **8** för MFC-7360N och MFC-7460DN. Tryck på **Menu**, **2**, **1**, **7** för MFC-7860DW.
- **3** Tryck på **∆** eller **V** och välj Fördröjd. Tryck på **OK**.
- 4 Ange tidpunkten (i 24-timmarsformat) för polling. Exempel: Skriv 21:45 för kvart i tio på kvällen. Tryck på **OK**.
- **b** Ange det faxnummer du avser att polla. Tryck på **Start**. Maskinen pollar vid den tidpunkt du har valt.

### **Sekventiell polling <sup>4</sup>**

Med sekventiell polling kan du begära dokument från flera faxmaskiner på samma gång.

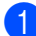

Kontrollera att du befinner dig i

faxläget  $\boxed{m}$ .

- b Tryck på **Menu**, **2**, **1**, **8** för MFC-7360N och MFC-7460DN. Tryck på **Menu**, **2**, **1**, **7** för MFC-7860DW.
- 3 Tryck på ▲ eller  $\blacktriangledown$  och välj Standard, Säker eller Fördröjd. Tryck på **OK**.
- Välj ett av alternativen nedan.
	- Om du väljer Standard gå till st[e](#page-33-1)g  $\boldsymbol{\Theta}$ .
	- Om du väljer Säker ska du ange ett fyrsiffrigt nummer, trycka på **OK**, gå till st[e](#page-33-1)g  $\bullet$ .
	- Om du väljer Fördröjd, ange tidpunkten (i 24-timmarsformat) för polling och tryck på **OK**, gå till st[e](#page-33-1)g  $\boldsymbol{\Theta}$ .
- <span id="page-33-1"></span>**b** Ange de mottagares faxmaskiner som du vill polla med snabbval, kortnummer, sökfunktion, en grupp eller de kombinerade siffer- och bokstavsknapparna. Du måste trycka på **OK** mellan varje plats.

6 Tryck på **Start**.

## <span id="page-33-0"></span>**Stoppa polling <sup>4</sup>**

Tryck på **Stop/Exit** medan maskinen ringer upp för att avbryta pollingprocessen.

För att avbryta alla jobb för mottagning av sekventiell polling trycker du på **Menu**, **2**, **7**. (Se *[Kontrollera och avbryta väntande jobb](#page-20-3)* [på sidan 15](#page-20-3).)

**5**

## <span id="page-34-0"></span>**Uppringning och lagring av nummer <sup>5</sup>**

## <span id="page-34-1"></span>**Operatörstjänster <sup>5</sup>**

## <span id="page-34-2"></span>**Nummerpresentation <sup>5</sup>**

Med funktionen Nummerpresentation kan du utnyttja nummerpresentationstjänsten som erbjuds av telefonoperatörerna. Din operatör kan lämna mer information. Med den här tiänsten ser du vilket telefonnummer, eller namn om det finns tillgängligt, som ringer upp dig.

Efter några signaler visar LCD-skärmen telefonnumret som ringer upp dig (och namnet om det finns tillgängligt). När du svarar försvinner

nummerpresentationsinformationen från LCD-skärmen men den finns sparad i nummerpresentationsminnet.

- Du ser numret (eller namnet) på LCDskärmen.
- Meddelandet Okänt nr. innebär att samtalet kommer från en plats utanför täckningsområdet för din nummerpresentationstjänst.
- Meddelandet Skyddat nr. innebär att den som ringer upp aktivt har spärrat överföringen av informationen.

Du kan skriva ut en lista med den nummerpresentationsinformation som har tagits emot av din maskin. (Se *[Skriva ut](#page-35-1)  [nummerpresentationslistan](#page-35-1)* på sidan 30.)

**Obs**

- Nummerpresentationstjänsten varierar mellan olika operatörer. Din telefonoperatör kan lämna mer information om din nummerpresentationstjänst.
- Den här funktionen är inte tillgänglig i alla länder.

### **Aktivera**

### **nummerpresentationsfunktionen <sup>5</sup>**

När du har abonnerat på en nummerpresentationstjänst måste du ange den här funktionen till På för att numret ska visas på LCD-skärmen när telefonen ringer.

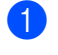

a Tryck på **Menu**, **2**, **0**, **3**. Skärmen visar aktuell inställning.

Tryck på  $\blacktriangle$  eller  $\blacktriangledown$  och välj På (eller Av). Tryck på **OK**.

c Tryck på **Stop/Exit**.

### **Visa nummerpresentationslistan <sup>5</sup>**

Information om de senaste trettio samtalen sparas i maskinens

nummerpresentationslista. Du kan visa eller skriva ut listan. När det trettioförsta samtalet registreras ersätter det informationen om det första samtalet.

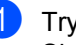

a Tryck på **Menu**, **2**, **0**, **3**. Skärmen visar aktuell inställning.

Tryck på ▲ eller  $\blacktriangledown$  och välj Visa nummer.

Tryck på **OK**.

Nummerpresentationen för det senaste samtalet visas på skärmen. Om ingen information har sparats hörs en signal och Ingen nummerpre. visas på skärmen.

Tryck på ▲ eller ▼ för att bläddra i nummerpresentationsminnet och välja det nummer du vill se. Tryck sedan på **OK**. På LCD-skärmen visas numret som ringde upp samt datum och tid för samtalet.

d Tryck på **Stop/Exit** när du är klar.

### <span id="page-35-1"></span>**Skriva ut nummerpresentationslistan <sup>5</sup>**

- a Tryck på **Menu**, **2**, **0**, **3**.
	- Tryck på  $\triangle$  eller  $\nabla$  och välj Skriv rapport. Tryck på **OK**. Om ingen information har sparats hörs en signal och Ingen nummerpre. visas på LCD-skärmen.
- **3** Tryck på Start.

d Tryck på **Stop/Exit** när utskriften är klar.

## <span id="page-35-0"></span>**Ställa in typ av telefonlinje <sup>5</sup>**

Om du ansluter maskinen till en linje som är ansluten till en växel eller en digital telefonlinje för att sända och ta emot fax måste du ändra typ av telefonlinje på följande sätt. Om du använder en linje som är ansluten till en växel kan du välja om maskinen alltid ska kunna anslutas till en utgående linje eller inte.

- - a Tryck på **Menu**, **0**, **5**.
	- Tryck på ▲ eller ▼ och välj Telefonväxel, ISDN (eller Normal). Tryck på **OK**.
- c Gör något av följande:
	- $\blacksquare$  Gå till  $\spadesuit$  om du valde  $\text{ISDN}$  eller Normal.
	- $\blacksquare$  Gå till  $\spadesuit$  $\spadesuit$  $\spadesuit$  om du valde Telefonväxel.
- <span id="page-35-3"></span>4 Gör något av följande:
	- Om du vill ändra det aktuella prefixnumret trycker du på **1** och går vidar[e](#page-35-4) till  $\bigcirc$ .
	- Om du inte vill ändra det aktuella prefixnumret trycker du på **2** och går vidare till  $\bullet$ .
- <span id="page-35-4"></span>**b** Ange prefixnumret (upp till 5 siffror) med siffer- och bokstavsknapparna. Tryck på **OK**.

### **Obs**

Du kan använda siffrorna  $0 - 9$ ,  $\star$ , # och !.

(Tryck på **Tel/R** för att använda "!".)

Du kan inte använda ! med något annat nummer eller tecken.

Om telefonsystemet kräver "timed break recall" (TBR) trycker du på **Tel/R** för att ange en paus.

 $\boxed{6}$  Tryck på  $\blacktriangle$  eller  $\blacktriangledown$  och välj På eller Alltid. Tryck på **OK**.

### **Obs**

- Om du väljer På kommer du ut på linjen genom att trycka på **Tel/R** (skärmen visar "!".).
- Om du väljer Alltid kommer du ut på linjen utan att trycka på **Tel/R**.

### <span id="page-35-2"></span>g Tryck på **Stop/Exit**.

### **Växel och anknytningsnummer <sup>5</sup>**

Maskinen är inställd på Normal vid leverans för att den ska kunna anslutas till det allmänna telefonnätet. På många kontor används dock centrala telefonsystem eller företagsväxlar (PBX). Maskinen går att ansluta till de flesta typer av företagsväxlar. Maskinens uppringningsfunktion stöder endast "timed break recall" (TBR). TBR fungerar med de flesta PBX-system så att det går att få kontakt med en utgående linje eller överföra samtal till en annan anslutning. Funktionen aktiveras genom att trycka på **Tel/R**.

## <span id="page-36-0"></span>**Fler uppringningsalternativ5**

## <span id="page-36-1"></span>**Kombinera snabbnummer <sup>5</sup>**

Du kan kombinera flera snabbnummer när du ringer upp. Den här funktionen är praktisk om du vill slå en åtkomstkod till ett annat telebolag med lägre avgift.

Till exempel kan du ha lagrat "555" under kortnummer #003 och "7000" under kortnummer #002. Du kan använda båda för att ringa "555-7000" om du trycker på följande knappar:

Tryck på (**Adressbok**) **003**.

Tryck på (**Adressbok**) **002** och **Start**.

Numren kan läggas till manuellt genom att ange dem med de kombinerade siffer- och bokstavsknapparna.

Tryck på (**Adressbok**) **003**, **7001** (på de kombinerade siffer- och bokstavsknapparna) och **Start**.

Det gör att numret "555–7001" rings upp. Du kan också lägga till en paus genom att trycka på knappen **Redial/Pause**.

## <span id="page-36-2"></span>**Ytterligare sätt att lagra nummer <sup>5</sup>**

## <span id="page-36-3"></span>**Ställa in grupper för gruppsändning <sup>5</sup>**

Om du ofta vill sända samma faxmeddelande till många faxnummer, kan du ställa in en grupp.

Grupper lagras på en snabbvalsknapp eller ett kortnummer. Varje grupp motsvarar en snabbvalsknapp eller en kortnummerplats. Du kan sedan skicka ett faxmeddelande till alla nummer som har sparats i en grupp genom att bara trycka på en snabbvalsknapp eller ange ett kortnummer, och sedan trycka på **Start**.

Innan du kan lägga till nummer till en grupp, måste du lagra dem som snabbvals- eller kortnummer. Du kan använda högst 8 små grupper eller tilldela upp till 207 nummer till en enda stor grupp.

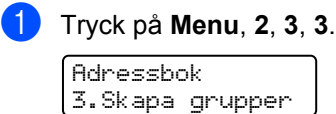

<span id="page-36-4"></span>2 Välj den snabbvalsknapp eller det kortnummer där du vill lagra gruppen.

- Tryck på en snabbvalsknapp.
- Tryck på  $\Box$  (Adressbok) och ange sedan den tresiffriga kortnummerplatsen.

Tryck på **OK**.

- **3** Ange gruppnumret (1 till 8) med de kombinerade siffer- och bokstavsknapparna. Tryck på **OK**.
- 4 Om du vill lägga till snabbvals- eller kortnummer följ instruktionerna nedan:
	- För snabbvalsnummer, tryck på snabbvalsknapparna en efter en.

För kortnummer, tryck på  $\Box$ (**Adressbok**) och ange sedan den tresiffriga kortnummerplatsen.

LCD-skärmen visar de snabbvalsnummer du har valt med en  $*$ och kortnumren med ett # (till exempel  $*006, #009$ ).

**5** Tryck på OK när du har lagt till alla nummer.

### 6 Gör något av följande:

Ange namnet med de kombinerade siffer- och bokstavsknapparna (högst 15 tecken). Använd tabellen i *Skriva in text* i *bilaga C* i *Grundläggande bruksanvisning* som hjälp för att skriva in bokstäver.

Tryck på **OK**.

■ Tryck på OK för att lagra gruppen utan namn.

**7** Om du vill spara en faxupplösning tillsammans med numret, välj ett av följande alternativ:

> ■ För att spara faxupplösningen, tryck på ▲ eller  $\Psi$  för att välja Std, Fin, S. Fin eller Foto.

Tryck på **OK**.

- Tryck på **OK** om du inte vill ändra på standardupplösningen.
- 8 Gör något av följande:
	- För att spara en annan grupp för gruppsändning, gå till steg  $\bigcirc$  $\bigcirc$  $\bigcirc$ .
	- När alla grupper har sparats, tryck på **Stop/Exit**.

### **Om du har hämtat IFAX- och e-postalternativ (för MFC-7460DN och MFC-7860DW)**

## <span id="page-38-2"></span><span id="page-38-0"></span>**Alternativ för gruppinställningar <sup>5</sup>**

Följande diagram visar extra val för att konfigurera gruppnummer efter att du har hämtat IFAXoch e-postalternativ för MFC-7460DN och MFC-7860DW.

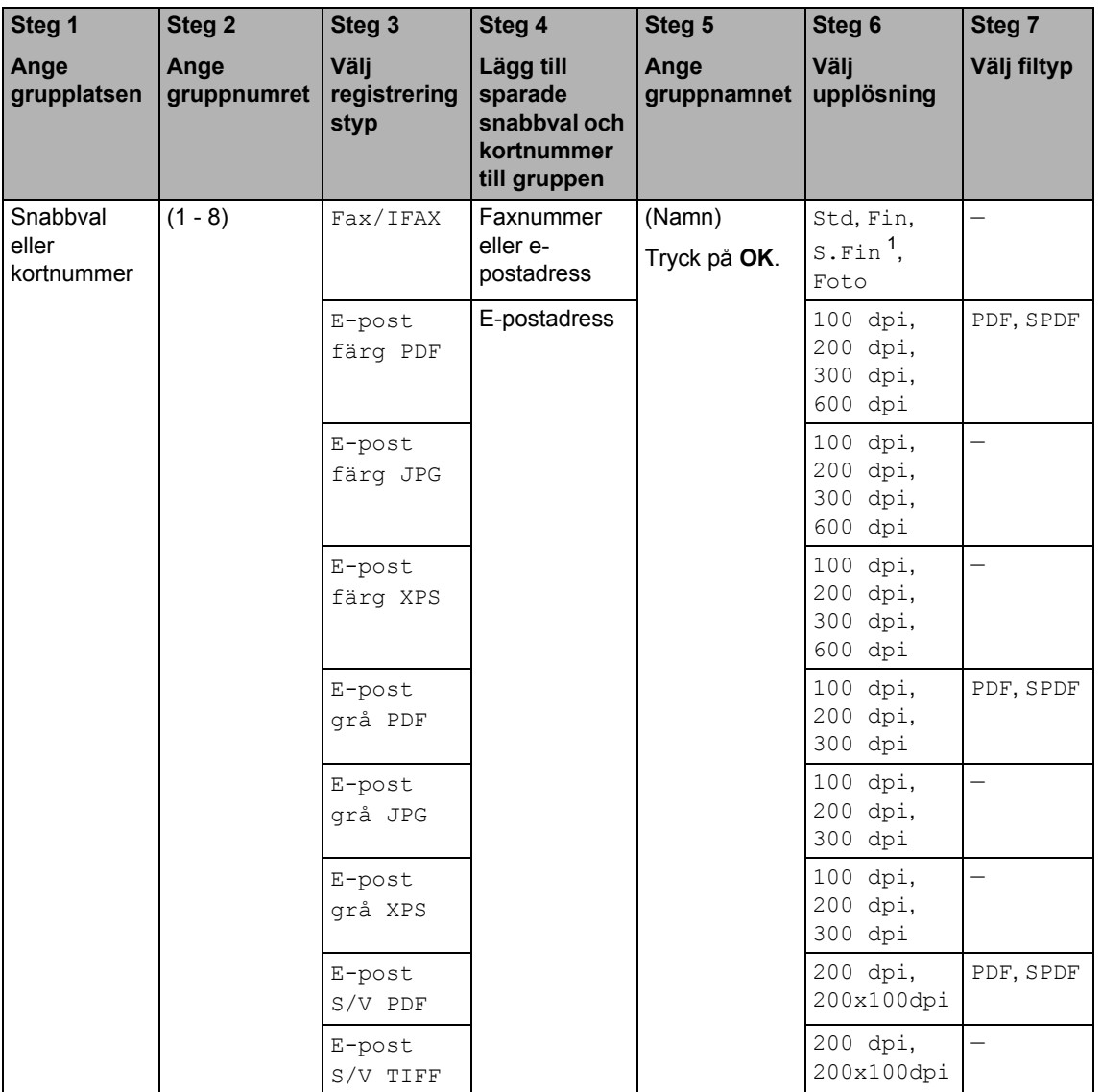

<span id="page-38-1"></span>1 S. Fin visas inte om du lägger till en e-postadress i Steg 4.

**5**

**33**

Kapitel 5

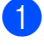

### a **Tryck på Menu, 2, 3, 3.**

- b Välj den snabbvalsknapp eller det kortnummer där du vill lagra gruppen.
	- Tryck på en snabbvalsknapp.
	- Tryck på  $\Box$  (Adressbok) och ange sedan den tresiffriga kortnummerplatsen.

Tryck på **OK**.

- **6** Ange gruppnumret (1 till 8) med de kombinerade siffer- och bokstavsknapparna. Tryck på **OK**.
- <span id="page-39-4"></span>**Tryck på ▲ eller ▼ för att välja ett av** följande: Fax/IFAX E-post färg PDF
	- E-post färg JPG E-post färg XPS E-post grå PDF E-post grå JPG E-post grå XPS E-post S/V PDF E-post S/V TIFF Tryck på **OK**.
- <span id="page-39-1"></span>**b** Om du vill lägga till snabbvals- eller kortnummer följ instruktionerna nedan:
	- För snabbvalsnummer, tryck på snabbvalsknapparna en efter en.
	- För kortnummer trycker du på  $\Psi$ (**Adressbok**) och anger sedan den tresiffriga kortnummerplatsen.

LCD-skärmen visar de snabbvalsnummer du har valt med en  $*$  och kortnumren med ett # (till exempel  $*006, #009$ ).

### **Obs**

När du lägger till ett e-postnummer måste alla övriga nummer i gruppen vara epostnummer.

- **6** Tryck på OK när du har lagt till alla nummer.
	- g Gör något av följande:
		- Ange namnet med de kombinerade siffer- och bokstavsknapparna (högst 15 tecken). Använd tabellen i *Skriva in text* i *bilaga C* i *Grundläggande bruksanvisning* som hjälp för att skriva in bokstäver.

Tryck på **OK**.

■ Tryck på **OK** för att lagra gruppen utan namn.

För att ange fax-/skanningsupplösningen för gruppnumret fortsätter du med nästa steg enligt följande tabell.

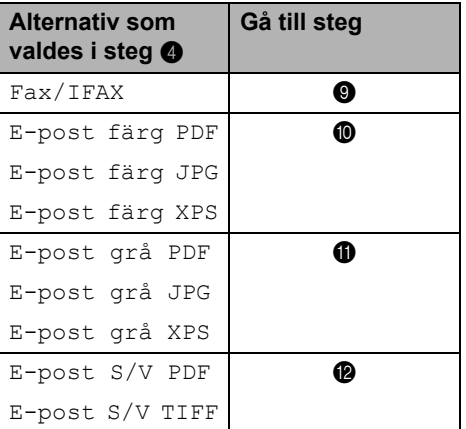

- <span id="page-39-0"></span>**9** Tryck på  $\triangle$  eller  $\nabla$  för att välja Std, Fin, S.Fin<sup>1</sup> eller Foto. Tryck på **OK**.
	- S. Fin visas inte om du lägger till en epostadr[e](#page-39-1)ss i steg  $\bullet$ .
- <span id="page-39-3"></span><span id="page-39-2"></span>**ig** Tryck på  $\triangle$  eller  $\nabla$  för att välja 100 dpi, 200 dpi, 300 dpi eller 600 dpi. Tryck på **OK**.
	- Om du väljer E-post färg PDF ska du gå till steg ®.
	- Om du väljer E-post färg JPG eller E-post färg XPS ska du gå till steg  $\mathbf{\Phi}$ .
- <span id="page-40-1"></span>**if** Tryck på  $\triangle$  eller  $\nabla$  för att välja 100 dpi, 200 dpi eller 300 dpi. Tryck på **OK**.
	- Om du väljer E-post grå PDF ska du gå till steg  $\circledR$ .
	- Om du väljer E-post grå JPG eller E-post grå XPS ska du gå till steg  $\mathbf{\Phi}$ .
- <span id="page-40-2"></span>12 Tryck på ▲ eller ▼ och välj 200 dpi eller 200x100dpi.

Tryck på **OK**.

- Om du väljer E-post S/V PDF ska du gå till steg  $\circledR$ .
- Om du väljer E-post S/V TIFF ska du gå till steg  $\bullet$ .
- <span id="page-40-3"></span>**M** Välj den typ av PDF, PDF eller SPDF (Säker PDF), som ska sändas till din dator.

Tryck på OK och gå seda[n](#page-40-4) till steg **@**.

<span id="page-40-4"></span>n Tryck på **Stop/Exit**.

## **Obs**

- När du gör en gruppsändning och har sparat en skanningsprofil tillsammans med nummer eller e-postadress kommer skanningsprofilen för snabbval, kortnummer eller gruppnummer att användas beroende på det du först väljer.
- Mer information om filformat finns I *Bruksanvisning för programanvändare*.
- Om [d](#page-39-4)u har valt  $Fax/IFAX$  i steg  $\bigcirc$  och lagt till snabbvals- eller kortnummer som har sparats som "I-Fax" kan du inte välja S.Fin.

## <span id="page-40-0"></span>**Ändra gruppnummer <sup>5</sup>**

Om du försöker att ändra ett gruppnummer visas namnet och numret som redan har sparats på LCD-skärmen.

- a Tryck på **Menu**, **2**, **3**, **3**. Adressbok 3.Skapa grupper
- 

b Välj snabbvalet eller kortnumret där gruppnumret har sparats. Gör något av följande:

- Tryck på snabbvalsknappen.
- Tryck på  $\Box$  (Adressbok) och ange sedan den tresiffriga kortnummerplatsen.

Tryck på **OK**.

**Obs**

Om gruppnumret som du försöker att ändra har angetts som ett nummer för faxvidaresändning visas frågan om du vill ändra namnet eller numret på LCDskärmen.

- 3 Gör något av följande:
	- För att ändra den lagrade gruppinformationen trycker du på **1**. Gå till steg  $\bullet$ .
	- För att avsluta utan att ändra, tryck på **Stop/Exit**.

G01:\*001\*002#001 1.Ändra 2.Rensa

- <span id="page-41-0"></span> $\overline{4}$  Om du vill lägga till eller ta bort snabbvals- eller kortnummer följ instruktionerna nedan:
	- För att lägga till snabbvalsnummer, tryck på  $\triangleleft$  eller  $\triangleright$  och placera markören efter det sista numret. Tryck sedan på den nya snabbvalsknappen.
	- För att lägga till kortnummer, tryck på  $\triangleleft$  eller  $\triangleright$  och placera markören efter det sista numret.

Tryck sedan på (**Adressbok**) och ange det nya tresiffriga kortnumret.

■ För att ta bort snabbvalsnummer eller kortnummer, tryck på ◀ eller ▶ och placera markören under det nummer du vill ta bort och tryck sedan på **Clear**.

Tryck på **OK**.

- **b** Redigera namnet med hjälp av den följande instruktionen. När du är klar med redigeringen av namnet trycker du på **OK**.
	- För att redigera namnet trycker du på  $\triangleleft$  eller  $\triangleright$  och placerar markören under tecknet du vill ändra. Skriv sedan tecken eller tryck på **Clear** för att radera.

När du är klar med redigeringen, tryck på **OK**.

- **6** Om du vill ändra faxupplösningen tillsammans med numret trycker du på  $\blacktriangle$ eller  $\blacktriangledown$  för att välja önskad upplösning. Tryck på **OK**.
	- g Tryck på **Stop/Exit**.

### **Om du har laddat ned IFAX- och epostaternativ (MFC-7460DN och MFC-7860DW)**

Om du försöker att ändra ett gruppnummer visas det redan sparade numret på LCDskärmen.

- a Tryck på **Menu**, **2**, **3**, **3**. Adressbok
	- 3.Skapa grupper

b Välj snabbvalsknappen eller kortnumret där gruppnumret har sparats. Gör något av följande:

- Tryck på snabbvalsknappen.
- Tryck på  $\Box$  (Adressbok) och ange sedan det tresiffriga kortnumret.

Tryck på **OK**.

## **Obs**

Om gruppnumret som du försöker att ändra har angetts som ett nummer för faxvidaresändning visar LCD-skärmen frågan om du vill ändra namnet eller numret.

3 Gör något av följande:

- För att ändra den lagrade gruppinformationen trycker du på **1**. Gå till steg  $\bullet$ .
- För att avsluta utan att ändra trycker du på **Stop/Exit**.

G01:\*001\*002#001 1.Ändra 2.Rensa

Tryck på ▲ eller ▼ för att välja något av följande:

Fax/IFAX E-post färg PDF E-post färg JPG E-post färg XPS E-post grå PDF E-post grå JPG E-post grå XPS E-post S/V PDF E-post S/V TIFF Tryck på **OK**.

- **b** Om du vill lägga till eller ta bort snabbvals- eller kortnummer följer du instruktionerna nedan:
	- För att lägga till snabbvalsnummer trycker du på ◀ eller ▶ för att placera markören precis efter det sista numret. Tryck sedan på snabbvalsknappen för det nummer du vill lägga till.
	- För att lägga till kortnummer trycker du på ◀ eller ▶ för att placera markören precis efter det sista

numret. Tryck sedan på  $\Psi$ (**Adressbok**) och den tresiffriga kortnummerplatsen för det nummer som ska läggas till.

■ För att ta bort snabbvals- eller kortnummer trycker du på ◀ eller ▶ för att placera markören under numret som ska tas bort, och trycker sedan på **Clear**.

Tryck på **OK**.

6 Redigera namnet på följande sätt:

■ För att redigera namnet trycker du på ◀ eller ▶ för att placera markören under bokstaven som ska tas bort. Tryck sedan på **Clear** för att ta bort den, och skriv rätt bokstav med de kombinerade siffer- och bokstavsknapparna.

När du är klar med redigeringen trycker du på **OK**.

**Om du vill ändra faxupplösning för** gruppen trycker du på ▲ eller ▼ för att välja upplösning.

Tryck på **OK**.

Mer information finns i anvisningarna i steg @ i Lagringsalternativ för gruppinställningar. (Se *[Alternativ för](#page-38-2)  [gruppinställningar](#page-38-2)* på sidan 33.)

<span id="page-42-2"></span>8 Tryck på **Stop/Exit**.

<span id="page-42-0"></span>**Radera gruppnummer <sup>5</sup>**

Om du försöker ta bort ett gruppnummer visas det sparade gruppnamnet eller numret på LCD-skärmen.

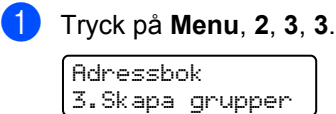

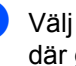

b Välj snabbvalsknappen eller kortnumret där gruppen har sparats. Gör något av följande:

- Tryck på snabbvalsknappen.
- Tryck på  $\Box$  (Adressbok) och ange sedan den tresiffriga kortnummerplatsen.

Tryck på **OK**.

### **Obs**

Om snabbnumret eller kortnumret som du försöker att ta bort har angetts som ett nummer för faxvidaresändning visar LCDskärmen frågan om du vill ändra namnet eller numret.

c För att radera gruppen trycker du på **2**.

G01:\*001\*002#001 1.Ändra 2.Rensa

- <span id="page-42-1"></span>Gör något av följande:
	- För att radera gruppen trycker du på **1**.
	- För att avsluta utan att radera gruppen trycker du på **2**.

Radera datat? 1.Ja 2.Nej

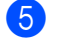

e Tryck på **Stop/Exit**.

**6**

## <span id="page-43-0"></span>**Skriva ut rapporter <sup>6</sup>**

## <span id="page-43-1"></span>**Faxrapporter <sup>6</sup>**

Vissa faxrapporter (överföringsrapporten och faxjournalen) kan skrivas ut automatiskt eller manuellt.

## <span id="page-43-2"></span>**Överföringsrapport <sup>6</sup>**

Du kan skriva ut en överföringsrapport som ett kvitto på att du har sänt ett faxmeddelande. (Information om hur du ställer in den rapporttyp du vill ha finns i *Överföringsrapport* i *kapitel 4* i *Grundläggande bruksanvisning*.)

## <span id="page-43-3"></span>**faxjournal <sup>6</sup>**

Du kan ställa in maskinen att skriva ut en faxjournal (verksamhetsrapport) med jämna mellanrum (vart 50:nde fax/6, 12 eller 24 timmar/2 eller 7 dagar). Grundinställningen är Vart 50:nde fax vilket betyder att maskinen skriver ut journalen när 50 jobb har lagrats i den.

Om du ställer in intervallet på Av kan du skriva ut rapporten genom att följa anvisningarna på nästa sida.

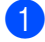

a Tryck på **Menu**, **2**, **4**, **2**.

**2** Tryck på  $\triangle$  eller  $\blacktriangledown$  för att välja intervall. Tryck på **OK**.

Om du väljer 7 dagar uppmanas du att välja vilken dag som sjudagarsperioden ska inledas med.

Om du väljer Vart 50:nde fax, visar skärmen Accepterat. Gå sedan till steg  $\bullet$ .

**3** Ange när journalperioden ska starta i 24-timmarsformat. Exempel: Skriv 19:45 för kvart i åtta på kvällen. Tryck på **OK**.

<span id="page-43-4"></span>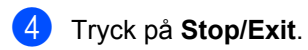

Om du väljer 6, 12, 24 timmar eller 2 eller 7 dagar, kommer maskinen att skriva ut rapporten vid angiven tid innan den raderar alla jobb från minnet. Om maskinens minne blir fullt (med 200 jobb) före angivet intervall kommer den att skriva ut journalen tidigare än vanligt innan den raderar alla jobb i minnet.

Du kan manuellt skriva ut en rapport före angiven tid utan att radera de jobb som finns i minnet.

## <span id="page-44-0"></span>**Rapporter <sup>6</sup>**

Följande rapporter är tillgängliga:

1 Sändn. kvitto

<span id="page-44-2"></span>Visar överföringsrapporten för de senaste 200 utgående faxmeddelandena och skriver ut rapporten.

2 Hjälplista

Skriver ut en lista över funktioner som ofta används som hjälp när du programmerar maskinen.

3 Telefonlista

Skriver ut en lista över namn och nummer som lagrats i nummer- eller bokstavsordning i snabbvals- och kortnummerminnet.

4 Faxjournal

Skriver ut en lista med information om de senaste 200 mottagna och sända faxmeddelandena. (TX: Sändning.) (RX: Mottagning.)

5 Systeminställ.

Skriver ut en lista över alla aktuella inställningar.

<span id="page-44-3"></span>6 Nätverksinst.

Gör en lista över dina nätverksinställningar.

7 Orderformulär

Du kan skriva ut ett beställningsformulär för tillbehör som du sedan kan fylla i och skicka till Brother-återförsäljaren.

8 WLAN-rapport (MFC-7860DW)

Skriver ut diagnosresultatet för anslutningen till det trådlösa nätverket.

## <span id="page-44-1"></span>**Skriva ut en rapport <sup>6</sup>**

- **1** Tryck på Menu och 4 för MFC-7360N och MFC-7460DN. Tryck på **Menu**, **5** för MFC-7860DW.
- 2 Gör något av följande:
	- Tryck på ▲ eller ▼ och välj rapporten du vill skriva ut.

Tryck på **OK**.

- Ange numret på rapporten du vill skriva ut. Till exempel trycker du på **2** om du vill skriva ut hjälplistan.
- c Tryck på **Start**.

d Tryck på **Stop/Exit**.

<span id="page-45-0"></span>**Kopiering <sup>7</sup>**

## <span id="page-45-1"></span>**Kopieringsinställningar <sup>7</sup>**

När du snabbt vill ändra

kopieringsinställningarna temporärt för nästa kopia, använd de temporära **COPY**knapparna. Du kan använda olika kombinationer.

### **MFC-7360N <sup>7</sup>**

**7**

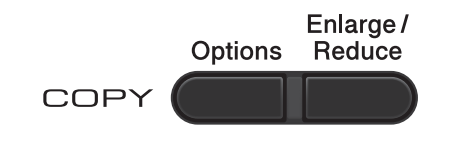

### **MFC-7460DN och MFC-7860DW <sup>7</sup>**

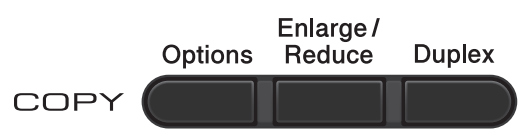

Maskinen återgår till sina standardinställningar en minut efter kopieringen, såvida du inte har ställt in lägestimern till 30 sekunder eller mindre. (Se *[Lägestimer](#page-9-1)* på sidan 4.)

Tryck på de tillfälliga **COPY**-knapparna för att ändra en inställning. Du kan använda

### **Options**, **Enlarge/Reduce** eller **Duplex** [1](#page-45-4).

När du är klar med att välja inställningar trycker du på **Start**.

<span id="page-45-4"></span><sup>1</sup> För MFC-7460DN och MFC-7860DW

## <span id="page-45-2"></span>**Avbryta kopieringen <sup>7</sup>**

För att avbryta kopieringen, tryck på **Stop/Exit**.

### <span id="page-45-3"></span>**Förstora eller förminska bilden som kopieras <sup>7</sup>**

Du kan välja mellan skalförändringarna som visas nedan:

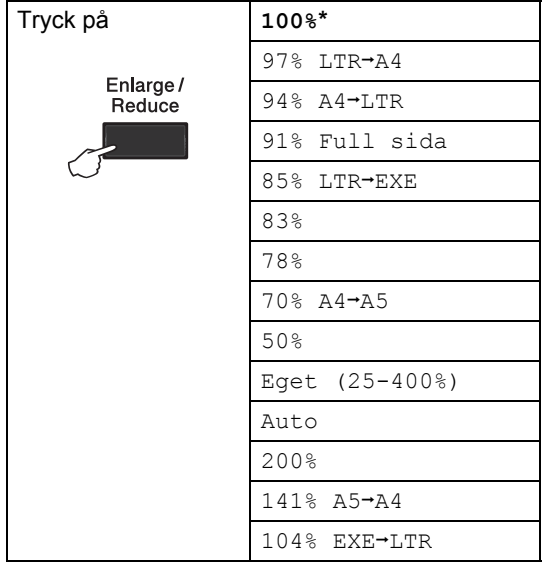

\*Grundinställningen visas med fet stil och en asterisk.

Auto anger att den förminskningsgrad som bäst passar pappersformatet ska beräknas automatiskt i maskinen.

Auto är endast tillgängligt när du använder dokumentmatare.

Eget (25-400%) ger dig möjlighet att ange ett värde mellan 25% och 400%.

Gör så här för att förstora eller förminska nästa kopia:

**Kontrollera att du befinner dig i** kopieringsläget **a**.

2 Ladda dokumentet.

**3** Använd de kombinerade siffer- och bokstavsknapparna för att ange antalet kopior (upp till 99).

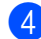

d Tryck på **Enlarge/Reduce**.

- **6** Gör något av följande:
	- **Tryck på ▲ eller ▼ och välj önskad** förstorings- eller förminskningsgrad.

Tryck på **OK**.

**■ Tryck på ▲ eller ▼ och välj Eget**  $(25-400)$ .

Tryck på **OK**.

Använd de kombinerade siffer- och bokstavsknapparna för att ange en förstorings- eller förminskningsgrad mellan 25% och 400%. (Till exempel trycker du på **5 3** för att ange 53%.)

Tryck på **OK**.

**f** Tryck på Start.

### **Obs**

Sidlayoutsalternativen 2 på 1 (S), 2 på 1 (L), 2 på 1 (ID), 4 på 1 (S) och 4 på 1 (L) är *inte* tillgängliga med Förstora/Förminska.

## <span id="page-47-0"></span>**Använda alternativknappen <sup>7</sup>**

Kontrollera att kopieringsläget är valt. Använd **Options**-knappen för att snabbt ställa in nedanstående kopieringsinställningar för nästa kopia.

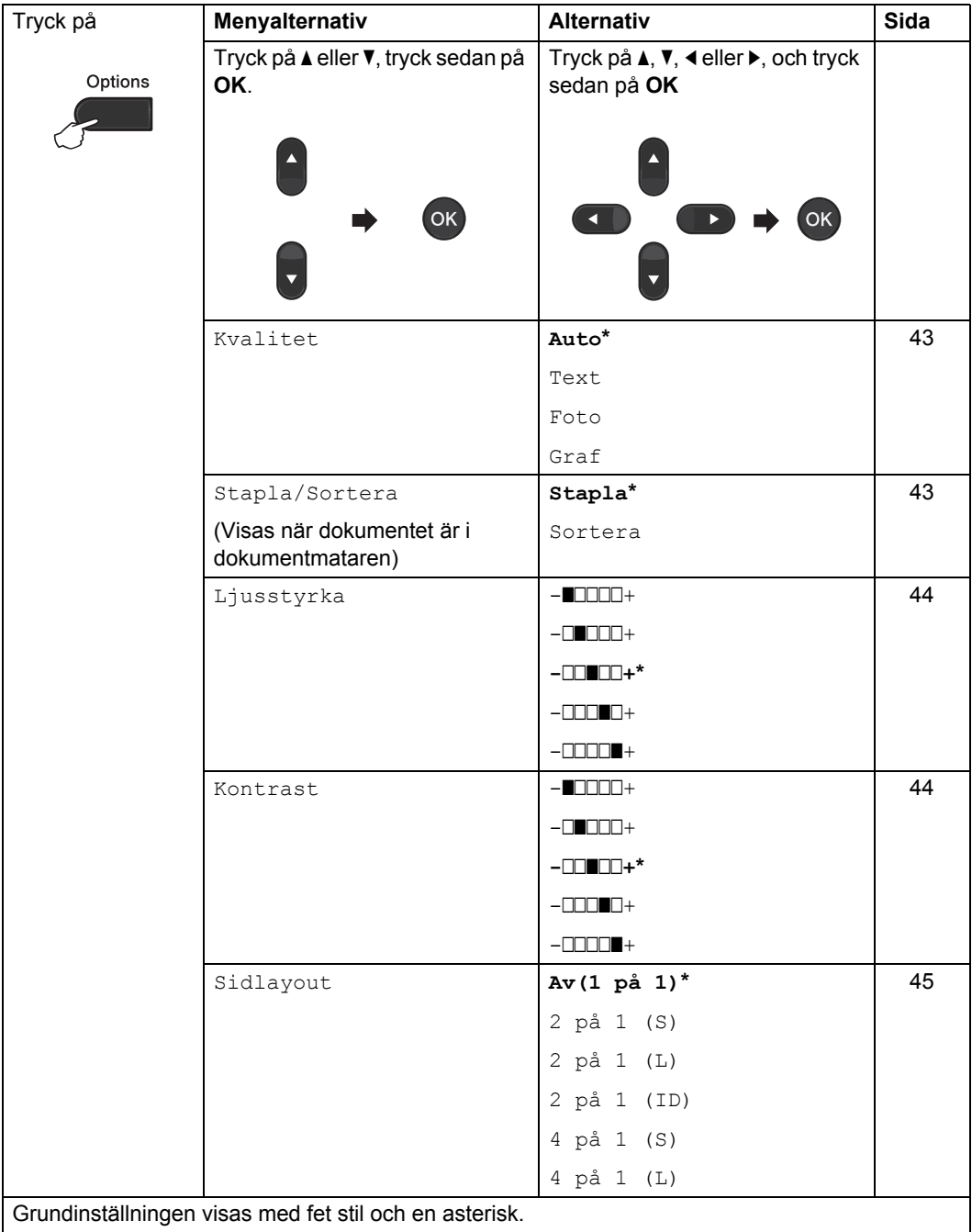

## <span id="page-48-2"></span><span id="page-48-0"></span>**Förbättrad kopieringskvalitet <sup>7</sup>**

Du kan välja bland olika kvalitetsinställningar. Grundinställningen är Auto.

 $\blacksquare$  Auto

Auto rekommenderas för vanliga utskrifter. Lämpligt för dokument som innehåller både text och fotografier.

**Text** 

Lämpligt för dokument med i huvudsak text.

**Foto** 

Bättre kopieringskvalitet för fotografier.

■ Graf

Lämpligt för att kopiera kvitton.

Följ stegen nedan om du *tillfälligt* vill ändra kvalitetsinställningen:

**1** Kontrollera att du befinner dig i kopieringsläget  $\Box$ .

- 2 Ladda dokumentet.
- **3** Använd de kombinerade siffer- och bokstavsknapparna för att ange antalet kopior (upp till 99).
- d Tryck på **Options**. Tryck på ▲ eller Voch välj Kvalitet. Tryck på **OK**.
- **5** Tryck på  $\triangle$  eller  $\blacktriangledown$  och välj Auto, Text, Foto eller Graf. Tryck på **OK**.
- **6** Tryck på **Start**.

Följ stegen nedan om du vill ändra *grundinställningen*:

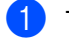

a Tryck på **Menu**, **3**, **1**.

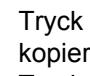

Tryck på ▲ eller ▼ för att välja kopieringskvaliteten. Tryck på **OK**.

c Tryck på **Stop/Exit**.

### <span id="page-48-3"></span><span id="page-48-1"></span>**Sortera kopior med dokumentmataren <sup>7</sup>**

Du kan sortera flera kopior. Sidorna staplas i ordning 1 2 3, 1 2 3, 1 2 3, och så vidare.

Kontrollera att du befinner dig i

kopieringsläget **in**).

- 
- 2 Placera dokumentet i dokumentmataren.
- **3** Använd de kombinerade siffer- och bokstavsknapparna för att ange antalet kopior (upp till 99).
- d Tryck på **Options**. Tryck på ▲ eller ▼ och välj Stapla/Sortera. Tryck på **OK**.
- **b** Tryck på ▲ eller ▼ och välj Stapla eller Sortera. Tryck på **OK**.
- f Tryck på **Start**.

### <span id="page-49-0"></span>**Justera kontrast och ljusstyrka <sup>7</sup>**

### <span id="page-49-3"></span><span id="page-49-2"></span>**Kontrast <sup>7</sup>**

Ställ in kontrasten för att få en skarpare och mer livfull bild.

Följ stegen nedan om du *tillfälligt* vill ändra inställningarna för kontrast:

Kontrollera att du befinner dig i

kopieringsläget  $\Box$ .

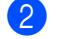

2 Ladda dokumentet.

- **3** Använd de kombinerade siffer- och bokstavsknapparna för att ange antalet kopior (upp till 99).
- d Tryck på **Options**. Tryck på ▲ eller ▼ och välj Kontrast. Tryck på **OK**.
- **b** Tryck på  $\triangleleft$  eller  $\triangleright$  för att öka eller minska kontrasten. Tryck på **OK**.
- **foll** Tryck på **Start**.

Följ stegen nedan om du vill ändra *grundinställningen*:

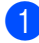

a Tryck på **Menu**, **3**, **3**.

Tryck på ◀ eller ▶ för att öka eller minska kontrasten. Tryck på **OK**.

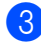

c Tryck på **Stop/Exit**.

### <span id="page-49-1"></span>**Ljusstyrka <sup>7</sup>**

Justera ljusstyrkan vid kopiering för att göra mörkare eller ljusare kopior.

Följ stegen nedan om du *tillfälligt* vill ändra inställningarna för ljusstyrkan vid kopiering:

**1** Kontrollera att du befinner dig i

kopieringsläget  $\boxed{a}$ .

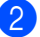

Ladda dokumentet.

- **3** Använd de kombinerade siffer- och bokstavsknapparna för att ange antalet kopior (upp till 99).
- d Tryck på **Options**. Tryck på ▲ eller ▼ och välj Ljusstyrka. Tryck på **OK**.
- **b** Tryck på  $\triangleleft$  eller  $\triangleright$  för att göra en ljusare eller mörkare kopia. Tryck på **OK**.

**6** Tryck på **Start**.

Följ stegen nedan om du vill ändra *grundinställningen*:

- a Tryck på **Menu**, **3**, **2**.
	- Tryck på ◀ eller ▶ för att göra en ljusare eller mörkare kopia. Tryck på **OK**.

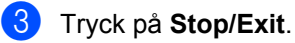

## <span id="page-50-1"></span><span id="page-50-0"></span>**Kopiera med N på 1 (sidlayout) <sup>7</sup>**

Du kan minska antalet ark som används vid kopiering med funktionen N på 1. Med den kan du kopiera två eller fyra sidor på en sida. Om du vill kopiera båda sidorna på ett ID-kort på en sida, se *[ID-kopiering 2 på 1](#page-51-1)* [på sidan 46.](#page-51-1)

## **VIKTIGT**

- Kontrollera att pappersstorleken är inställd till Letter eller A4.
- (S) står för stående och (L) för liggande.
- Du kan inte använda förstora/förminska med N på 1.
- **1** Kontrollera att du befinner dig i kopieringsläget  $\Box$ .
- $\blacksquare$  Ladda dokumentet.
- **3** Använd de kombinerade siffer- och bokstavsknapparna för att ange antalet kopior (upp till 99).
- d Tryck på **Options**. Tryck på  $\blacktriangle$  eller  $\nabla$  och välj Sidlayout. Tryck på **OK**.
- **b** Tryck på  $\triangle$  eller  $\nabla$  så väljs 2 på 1 (S), 2 på 1 (L), 2 på 1 (ID) [1](#page-50-2), 4 på 1 (S), 4 på 1 (L) eller Av(1 på 1). Tryck på **OK**.
	- Mer information om 2 på 1 (ID) finns i *ID[kopiering 2 på 1](#page-51-1)* på sidan 46.
- <span id="page-50-5"></span><span id="page-50-2"></span>**foll Tryck på Start** för att skanna sidan. Maskinen skannar sidorna och börjar skriva ut om du har placerat dokumenten i dokumentmataren. **Om du använder kopieringsglaset går du till steg** [g](#page-50-3)**.**

<span id="page-50-3"></span>Efter att maskinen har skannat sidan trycker du på **1** för att skanna nästa sida.

Nästa sida? 1.Ja 2.Nej

- <span id="page-50-4"></span>8 Placera nästa sida på kopieringsglaset. Tryck på **OK**. Upprepa ste[g](#page-50-3)en  $\bullet$  oc[h](#page-50-4)  $\bullet$  för varje sida i layouten.
- **i När alla sidor har skannats trycker du på 2** i ste[g](#page-50-3) **f**ör att avsluta.

### **Om du kopierar från dokumentmataren: <sup>7</sup>**

För in dokumentet vänt *uppåt* som i bilden nedan:

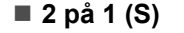

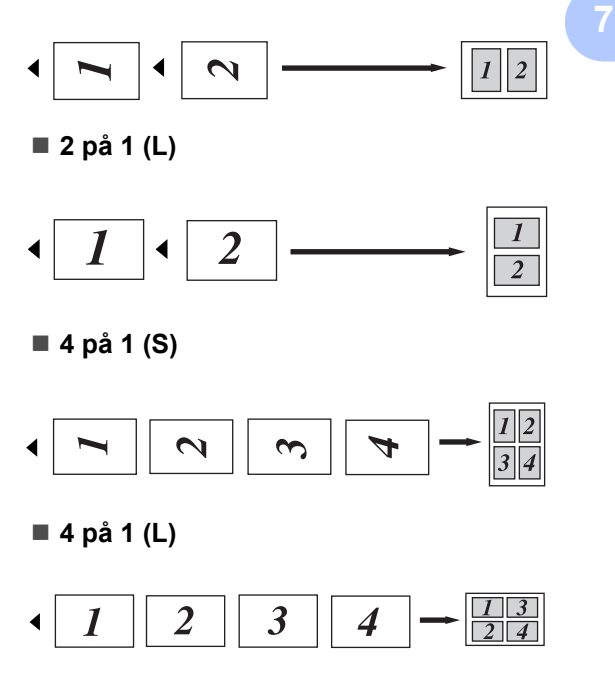

### **Om du kopierar från kopieringsglaset:**

För in dokumentet vänt *nedåt* som i bilden nedan:

■ 2 på 1 (S)

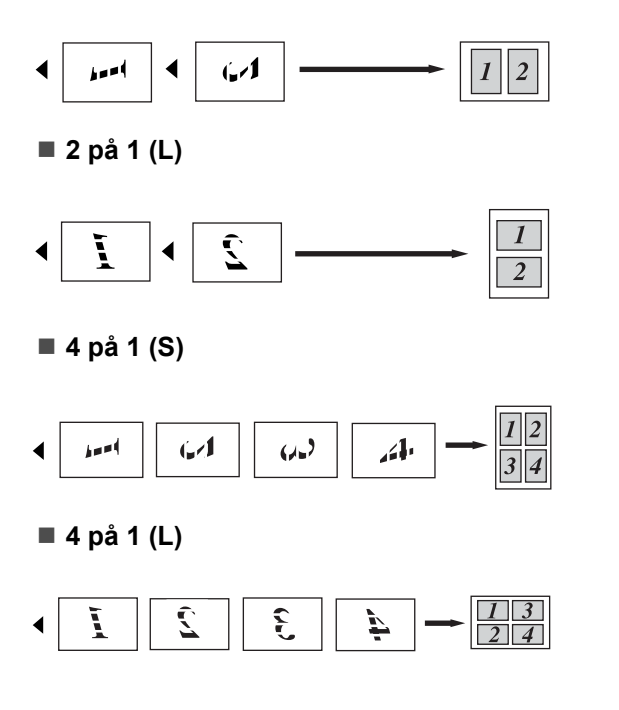

## <span id="page-51-1"></span><span id="page-51-0"></span>**ID-kopiering 2 på 1 <sup>7</sup>**

Du kan kopiera båda sidorna av ditt ID-kort på en sida och behålla kortets ursprungliga storlek.

### **Obs**

Du får kopiera ett ID-kort i den mån det tillåts i lag. Se *Legal limitations for copying* i *Säkerhet och juridisk information-häftet*.

a Tryck på (**COPY**).

b Placera ID-kortet med texten *nedåt* till vänster på kopieringsglaset.

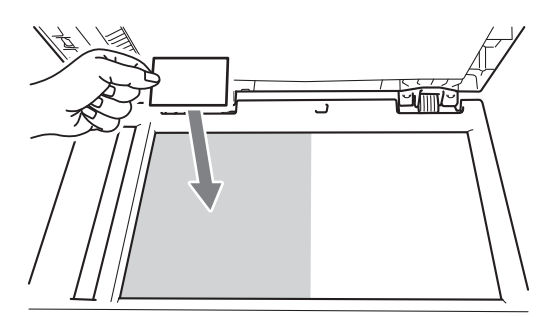

- Även om dokumentet är placerat I dokumentmataren skannar maskinen data från kopieringsglaset.
- **3** Tryck på **Options**. Tryck på *A* eller **V** och välj Sidlayout. Tryck på **OK**.
- Tryck på  $\triangle$  eller  $\nabla$  och välj 2 på 1 (ID). Tryck på **OK**.

### e Tryck på **Start**.

Sedan maskinen skannat kortets ena sida visas följande instruktion på LCDdisplayen.

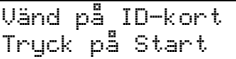

6 Vänd på ID-kortet och placera det till vänster på kopieringsglaset.

### g Tryck på **Start**.

Maskinen skannar kortets andra sida och skriver ut sidan.

### **Obs**

När ID-kopiering 2 på 1 är valt ställer maskinen in kvaliteten på Foto och kontrasten på +2 (-nnnno+).

## <span id="page-52-0"></span>**Duplexkopiering (1 sidig till 2-sidig) (MFC-7460DN och MFC-7860DW) <sup>7</sup>**

Om du vill använda duplexfunktionen vid kopiering fyller du på dokumentet.

## <span id="page-52-1"></span>**Duplexkopiering (långsidan vänds) <sup>7</sup>**

**1-sidig i 2-sidig L**

Stående

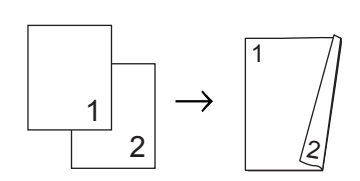

Liggande

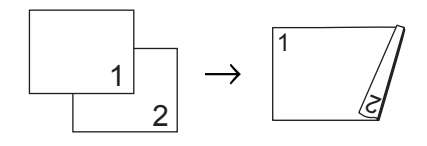

- **A** Kontrollera att du befinner dig i kopieringsläget  $\boxed{a}$ .
- 2 Ladda dokumentet.
- **3** Ange antalet kopior (upp till 99) med de kombinerade siffer- och bokstavsknapparna.
- 4 Tryck på **Duplex** och **A** eller **V** och välj 1sidig<sup>→2sidig</sup> L. Tryck på **OK**.
- **6** Tryck på Start för att kopiera dokumentet.

## <span id="page-52-2"></span>**Avancerad duplexkopiering (kortsidan vänds) <sup>7</sup>**

 **1-sidig i 2-sidig K** Stående

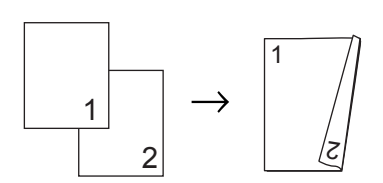

Liggande

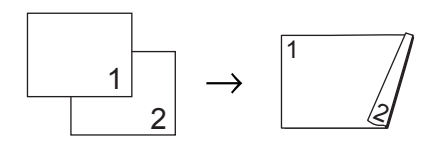

- Kontrollera att du befinner dig i kopieringsläget  $\Box$ .
- Ladda dokumentet.
- c Ange antalet kopior (upp till 99) med de kombinerade siffer- och bokstavsknapparna.
- Tryck på **Duplex** och **A** eller ▼ och välj 1sidig-2sidig K. Tryck på **OK**.
- e Tryck på **Start** för att kopiera dokumentet.

**A**

## <span id="page-53-0"></span>**Rutinunderhåll <sup>A</sup>**

## <span id="page-53-1"></span>**Rengöring av**  maskinen

Använd en torr, luddfri trasa för att rengöra maskinens utsida och insida med jämna mellanrum. När du sätter tillbaka tonerkassetten eller trumman, se till att rengöra maskinens insida. Information om rengöring av maskinen finns i *Grundläggande bruksanvisning*.

## **VARNING**

Använd INTE rengöringsmedel som innehåller ammoniak, alkohol, någon typ av spray eller lättantändligt medel för att rengöra maskinens in- och utsida. Det kan leda till brand eller elektriska stötar. Mer information om hur du rengör maskinen finns i *To use the product safely* i *Säkerhet och juridisk information-häftet*.

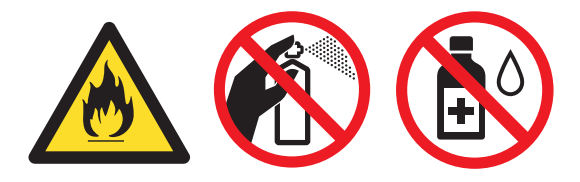

Andas inte in toner.

## **VIKTIGT**

Använd neutralt tvättmedel. Rengöring med flyktiga vätskor som thinner och bensin kommer att förstöra maskinens yta.

## <span id="page-53-2"></span>**Kontrollera maskinen**

## <span id="page-53-5"></span><span id="page-53-3"></span>**Kontrollera sidräknarna**

Du kan se maskinens sidräknare för kopior, utskrivna sidor, rapporter och listor, fax eller totalsummering.

a Tryck på **Menu**, **6**, **2** för MFC-7360N och MFC-7460DN. Tryck på **Menu**, **7**, **2** för MFC-7860DW.

### **2** Tryck på  $\triangle$  eller  $\nabla$  för att se  $\text{Totalt}$ , Fax/Rapp., Kopiering eller Utskrift..

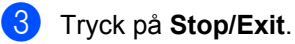

## <span id="page-53-4"></span>**Kontrollera delars återstående livslängd <sup>A</sup>**

Du kan visa maskindelarnas livslängd på LCD-skärmen.

a Tryck på **Menu**, **6**, **3** för MFC-7360N och MFC-7460DN. Tryck på **Menu**, **7**, **3** för MFC-7860DW.

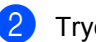

b Tryck på **Stop/Exit**.

## <span id="page-54-0"></span>**Förpacka och transportera maskinen**

## **Obs**

- Om du av någon anledning måste transportera maskinen ska den förpackas omsorgsfullt i dess originalförpackning så att inga skador uppstår under transporten. Maskinen bör också vara lämpligt försäkrad hos transportfirman.
- Om du återsänder maskinen till Brother enligt utbytesprogrammet ska du endast skicka själva maskinen. Behåll alla lösa delar, inklusive trumman, tonerkassetterna och trycksaker, och använd dem sedan till utbytesmaskinen.
- **1** Stäng av maskinens strömbrytare. Ta loss alla kablar och dra sedan ut nätkabeln ur eluttaget. Låt maskinen stå avstängd i minst 10 minuter för att svalna.
- 2 Öppna den främre luckan.
- **3** Ta bort trumman och tonerkassetten. Låt tonerkassetten sitta kvar i trumman.

Sätt i skyddsmaterialet (1) i maskinen med texten "REMOVE" åt vänster som bilden visar.

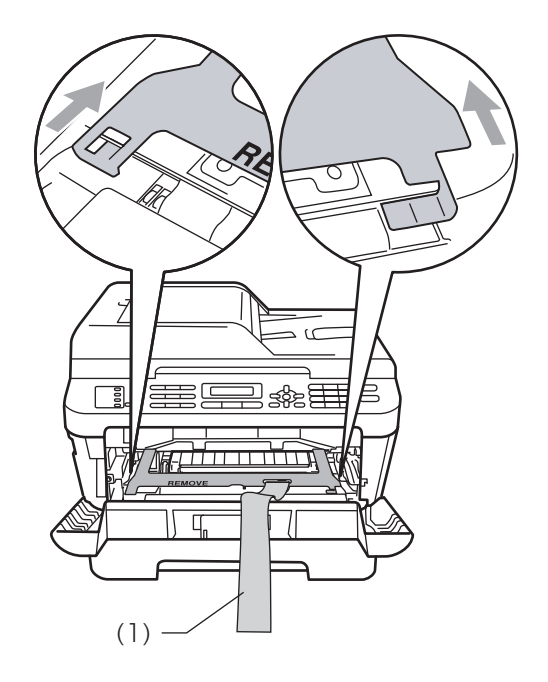

- 5 Sätt tillbaka trumman och tonerkassetten i maskinen.
- 6 Sätt fast gummibandet runt handtaget på trumman som bilden visar.

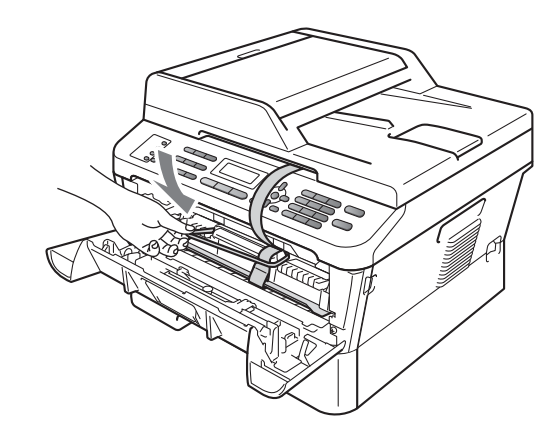

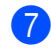

Stäng den främre luckan.

8 Placera maskinen i den påse som den levererades i.

**9** Packa ned nätkabeln och trycksakerna i originalkartongen enligt bilden nedan:

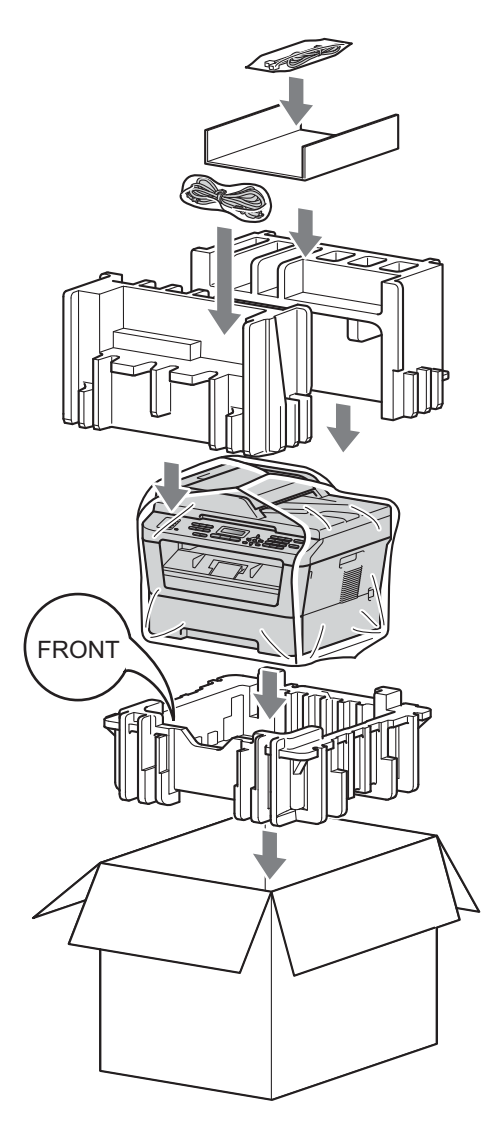

10 Stäng förpackningen och tejpa fast locket.

<span id="page-56-0"></span>**Ordlista <sup>B</sup>**

Detta är en fullständig lista över de funktioner och begrepp som finns i Brotherbruksanvisningarna. Om funktionerna finns tillgängliga beror på vilken modell du köpt.

### **ADF (automatisk dokumentmatare)**

Dokument som placeras i dokumentmataren skannas automatiskt (en sida åt gången).

### **Adressbok**

**B**

Ett förprogrammerat nummer för enkel

uppringning. Du måste trycka på P (**Adressbok**), ange den tresiffriga kortnummerplatsen och sedan trycka på **Start** för att ringa upp.

En elektronisk lista över lagrade snabbval, kortnummer och gruppnummer i alfabetisk ordning.

#### **Automatisk faxöverföring**

Sänder ett fax utan att du behöver lyfta på luren till en extern telefon.

#### **Automatisk förminskning**

Förminskar storleken på inkommande faxmeddelanden.

### **Automatisk återuppringning**

En funktion som gör att maskinen ringer upp det senast slagna faxnumret efter fem minuter om faxsändningen inte gick igenom på grund av att linjen var upptagen.

### **CNG-signaler**

De specialsignaler som faxmaskinen sänder under en automatisk överföring som talar om för den mottagande maskinen att sändaren är en faxmaskin.

### **Dubbel åtkomst**

Maskinen kan skanna in utgående faxmeddelanden eller schemalagda jobb i minnet samtidigt som den sänder och tar emot fax eller skriver ut ett inkommande faxmeddelande.

#### **ECM (Felkorrigeringsläge)**

Detekterar problem under faxöverföringen och sänder om sidorna som påverkas.

#### **Extern telefon**

En telefonsvarare eller telefon som är kopplad till din maskin.

### **Fax/Tel**

Du kan ta emot både fax- och telefonsamtal. Använd inte det här läget tillsammans med en telefonsvarare (TSV).

#### **Fax-ID**

Den lagrade informationen som visas överst på faxade sidor. Informationen inkluderar avsändarens namn och faxnummer.

#### **Faxavkänning**

Maskinen svarar på CNG-signaler om du avbryter ett inkommande faxsamtal genom att svara i telefonen.

#### **Faxjournal**

Innehåller information om de 200 senast mottagna och sända faxmeddelandena. TX betyder sändning. RX betyder mottagning.

#### **Faxlagring**

Du kan spara fax i minnet.

#### **Faxsignaler**

De signaler som avges av faxmaskiner när de utbyter information under sändning och mottagning av faxmeddelanden.

### **Faxvidaresändning**

Sänder ett faxmeddelande från minnet till ett inprogrammerat faxnummer.

#### **Fjärraktiveringskod**

Mata in den här koden  $(* 5 1)$  om du svarar på ett faxsamtal i en sidoapparat eller en extern telefon.

**51**

### **Fjärråtkomst**

En funktion som gör att du kan nå maskinen från en tonvalstelefon.

### **Fjärråtkomstkod**

En fyrsiffrig kod  $(- - +\times)$  som gör att du kan ringa upp och styra maskinen från en annan plats.

### **Fördröjd gruppsändning**

Alla fördröjda faxmeddelanden till samma mottagare skickas i samma sändning. Detta är en kostnadsbesparande funktion.

### **Fördröjt fax**

Skickar ditt fax vid en specificerad tidpunkt senare samma dag.

#### **Gruppnummer**

En kombination av snabbvals- och/eller kortnummer som är lagrade på en snabbvalsknapp eller ett kortnummer och som används för gruppsändning.

#### **Gruppsändning**

Gör att du kan sända samma faxmeddelande till flera mottagare.

### **Gråskala**

Nyanser av grått tillgängligt för kopiering och sändning av faxmeddelanden som innehåller fotografier.

#### **Hjälplista**

En utskrift av den kompletta funktionsvalstabellen som du kan använda när du programmerar maskinen. Praktiskt om du inte har tillgång till bruksanvisningarna.

### **Internationellt läge**

Tillfälliga justeringar av faxsignalerna för att passa utländska telefonlinjer.

#### **Journalperiod**

Det inprogrammerade tidsintervallet mellan utskrift av automatiska faxrapporter. Du kan skriva ut faxjournalen på begäran utan att det påverkar de automatiska utskrifterna.

### **Knappvolym**

Volyminställning för signalen som hörs när du trycker på en knapp eller gör fel.

#### **Kodningsmetod**

En metod för kodning av informationen som finns i ett dokument. Alla faxmaskiner måste använda en Modified Huffmanminimistandard (MH). Faxmaskinen kan använda mer avancerade komprimeringsmetoder, Modified Read (MR), Modified Modified Read (MMR) och JBIG, förutsatt att den mottagande maskinen har samma kapacitet.

### **Kommunikationsfel (eller Komm. fel)**

Ett fel som uppstår vid sändning eller mottagning av faxmeddelanden och som i regel beror på linjestörningar.

#### **Kompatibilitetsgrupp**

En faxmaskins förmåga att kommunicera med en annan maskin. Kompatibilitet garanteras mellan ITU-T-grupper.

#### **Kontrast**

En inställning som kompenserar för mörka eller ljusa dokument.

### **Kortnummer**

Ett förprogrammerat nummer för enkel uppringning. Tryck på (**Adressbok**), ange sedan den tresiffriga kortnummerplatsen, och tryck på **Start** för att påbörja uppringnings processen.

### **LCD (liquid crystal display)**

Maskinens skärm som visar interaktiva meddelanden under skärmprogrammeringen och datum och tid när maskinen inte arbetar.

#### **Lista med användarinställningar**

En utskrift som visar maskinens aktuella inställningar.

#### **Manuellt fax**

När du lyfter på telefonluren på en extern telefon kan du höra den mottagande faxmaskinens signaler innan du trycker på **Start** för att börja sändningen.

#### **Menyläge**

Programmeringsläge när du ändrar maskinens inställningar.

### **Mottagning utan papper**

Mottar faxmeddelanden i maskinens minne när papperet är slut i maskinen.

### **OCR (optical character recognition)**

Programmet ScanSoft™ PaperPort™12SE med OCR eller programmet Presto! PageManager för optisk läsning omvandlar en avbildad text till text som du kan redigera.

### **Överföring**

Sändning av dokument över telefonlinjen från maskinen till en mottagande faxmaskin.

### **Paus**

Ger dig möjlighet att placera en 3,5 sekunders fördröjning i uppringnings sekvensen när du ringer upp med de kombinerade siffer- och bokstavsknapparna eller när du lagrar snabbval eller kortnummer. Tryck på **Redial/Pause** så många gånger som krävs för att lägga in långa pauser.

### **Polling**

En faxmaskin kontaktar en annan faxmaskin för att hämta meddelanden som väntar.

### **Realtidsöverföring**

Du kan sända faxmeddelanden i realtid när minnet är fullt.

### **Ringfördröjning**

Antalet signaler som ringer innan maskinen svarar i lägena Endast fax och Fax/Tel.

### **Ringvolym**

Volyminställning för maskinens ringsignal.

### **Sidoapparat**

En telefon som är kopplad till faxlinjen i ett separat vägg uttag.

### **Signaltid för Fax/Tel**

Den period maskinen ringer med snabb dubbelsignal (när mottagningsläget Fax/Tel är aktiverat) för att uppmärksamma dig på att du har ett inkommande telefonsamtal.

### **Skanna**

En process som sänder en elektronisk bild av pappersdokument till en dator.

### **Snabbvalsknappar**

Knappar på maskinens kontrollpanel som du kan använda för att lagra nummer för snabb uppringning. Du kan lagra ett andra nummer på varje knapp om du trycker på **Shift** tillsammans med snabbvalsknappen.

### **Säkerhetskopia**

Maskinen skriver ut en kopia av varje fax som har tagits emot och lagrats i minnet. Det är en säkerhetsåtgärd så att du inte förlorar några meddelanden vid strömavbrott.

### **Sändningskvitto (verifikationsrapport för överföringen)**

En överföringsrapport med information om datum, tidpunkt och antal sidor.

### **TAD (Telephone Answering Device)**

Du kan ansluta en extern telefonsvarare (TAD) till maskinen.

#### **Telefonindexlista**

En lista i numerisk ordning över namn och nummer som lagras som snabbval och kortnummer.

### **Tillfälliga inställningar**

Du kan välja olika alternativ för individuella faxsändningar och kopieringsjobb utan att behöva ändra grundinställningarna.

### **Ton**

En form av uppringning på telefonlinjen som används för tonvalstelefoner.

### **Upplösning**

Antal horisontella och vertikala linjer per tum.

#### **Upplösning fin**

Upplösningen är 203  $\times$  196 dpi. Används för liten text och grafik.

### **Väntande jobb**

Du kan kontrollera vilka programmerade faxjobb som väntar i minnet och avbryta enskilda jobb.

### **Ångra jobb**

Avbryter ett programmerat utskriftsjobb och tömmer maskinens minne.

**Register C**

## <span id="page-60-0"></span>**A**

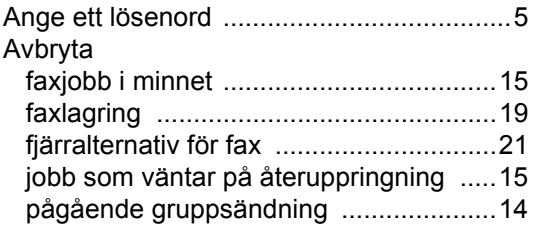

### **B**

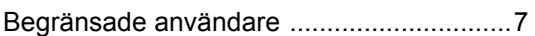

### **D**

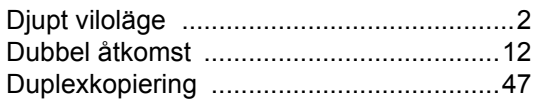

## **F**

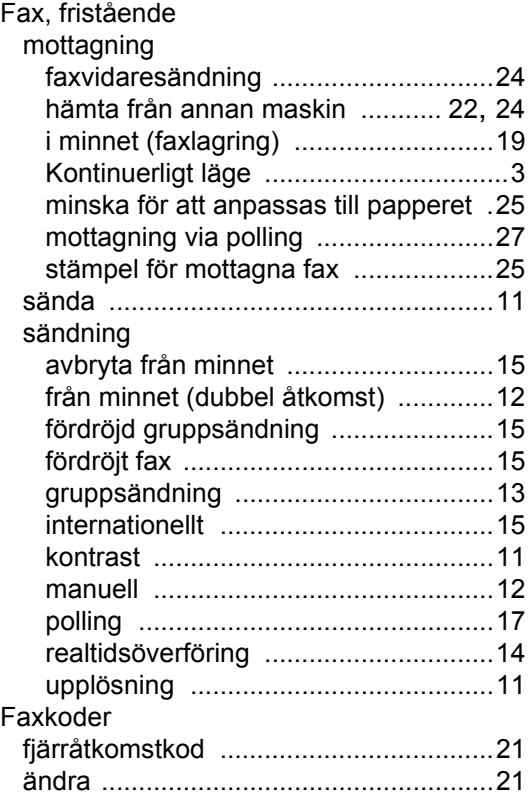

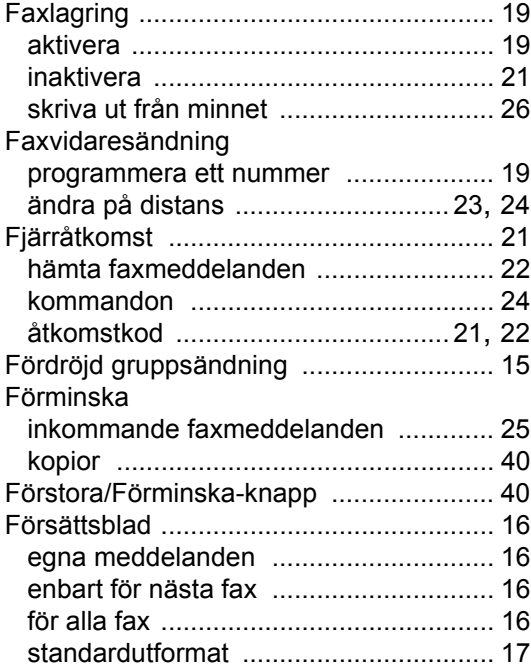

## **G**

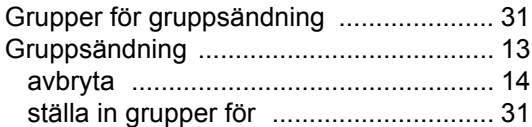

### **H**

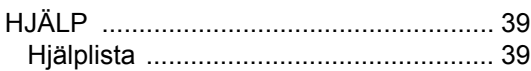

## **K**

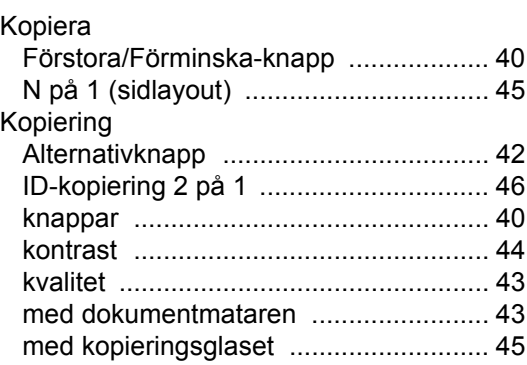

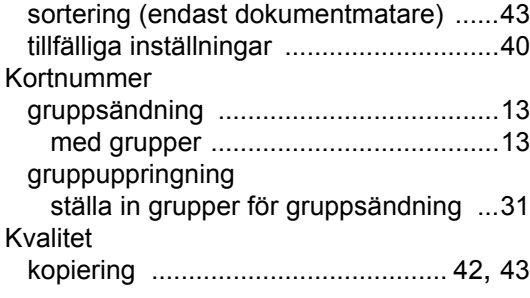

### **L**

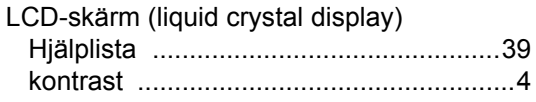

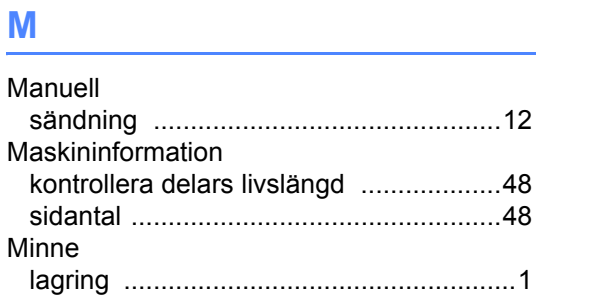

## **N**

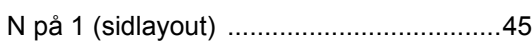

### **P**

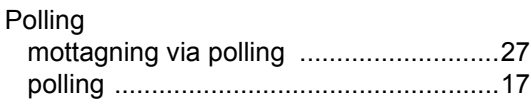

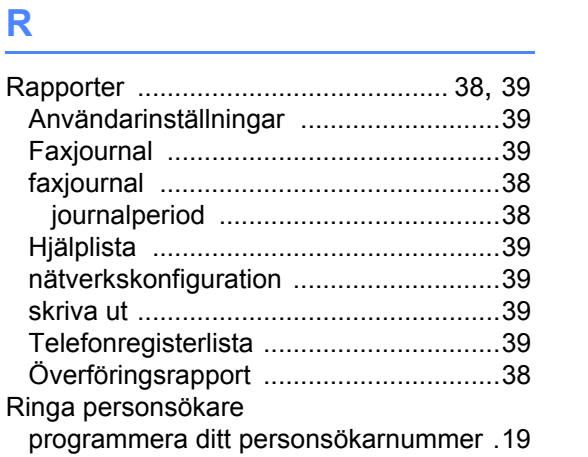

## **S**

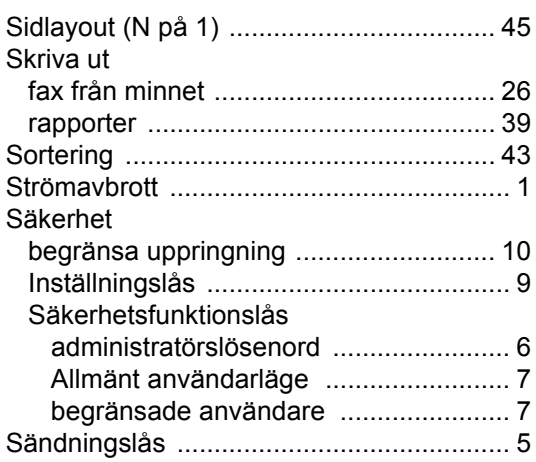

## **T T T T T T T T T T**

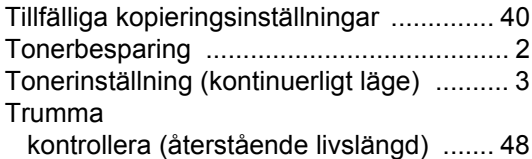

## **U**

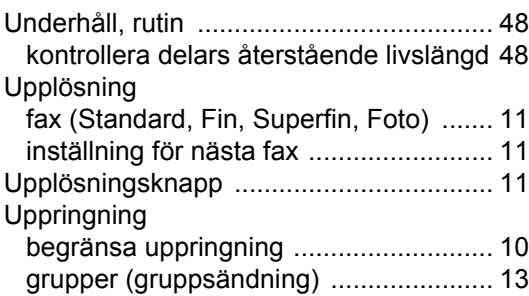

## **V**

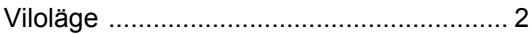

# **brother.**

En maskin är enbart godkänd för användning i landet där den är köpt. Lokala Brother-företag och deras återförsäljare lämnar endast service till maskiner som är inköpta i samma land som företaget är beläget.